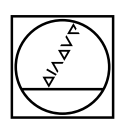

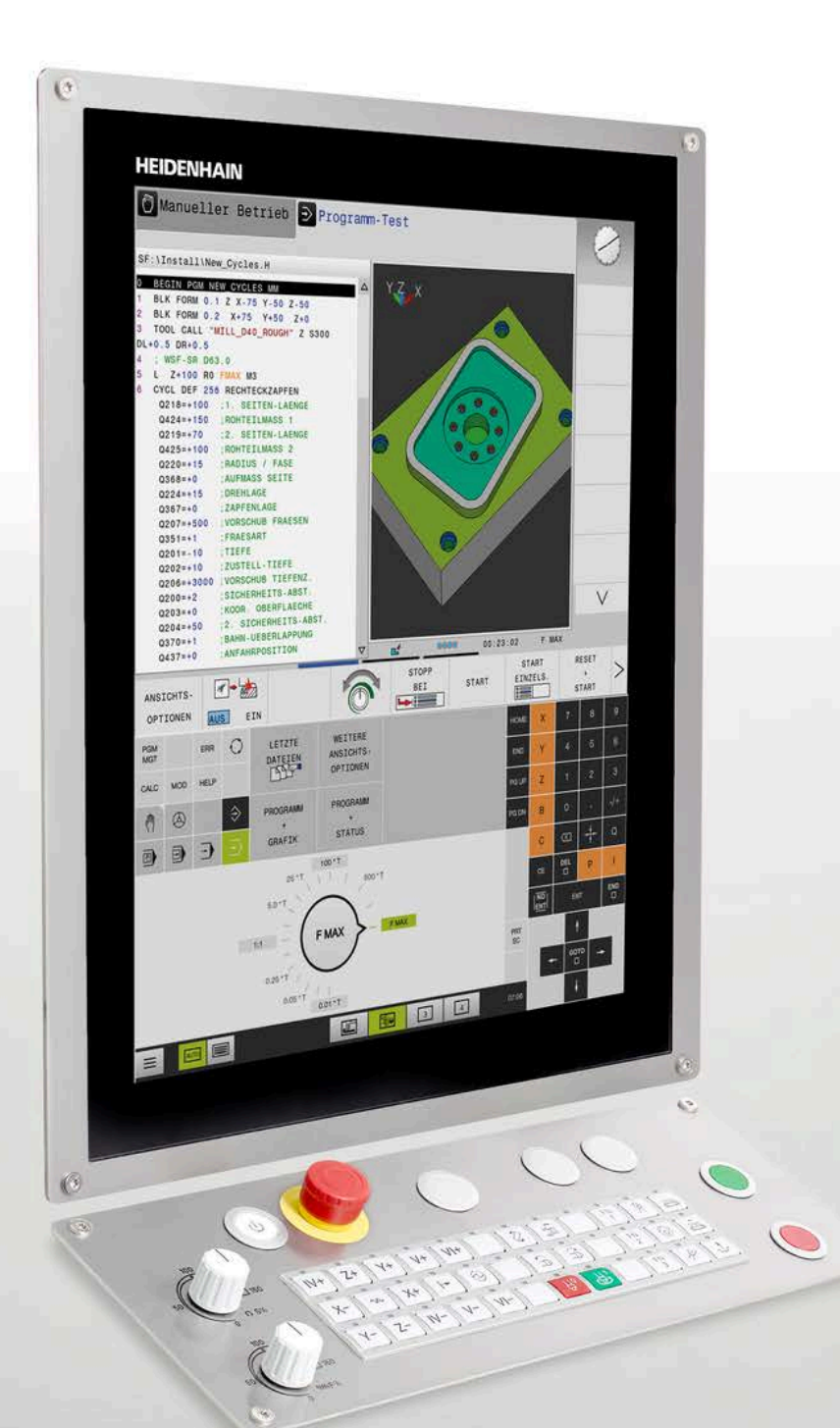

# **HEIDENHAIN**

# **TNC 620**

Die kompakte Bahnsteuerung für Fräs- und Bohrmaschinen

**Informationen für den Maschinenhersteller**

# **TNC-Bahnsteuerung mit Antriebssystem von HEIDENHAIN**

# Allgemeine Informationen

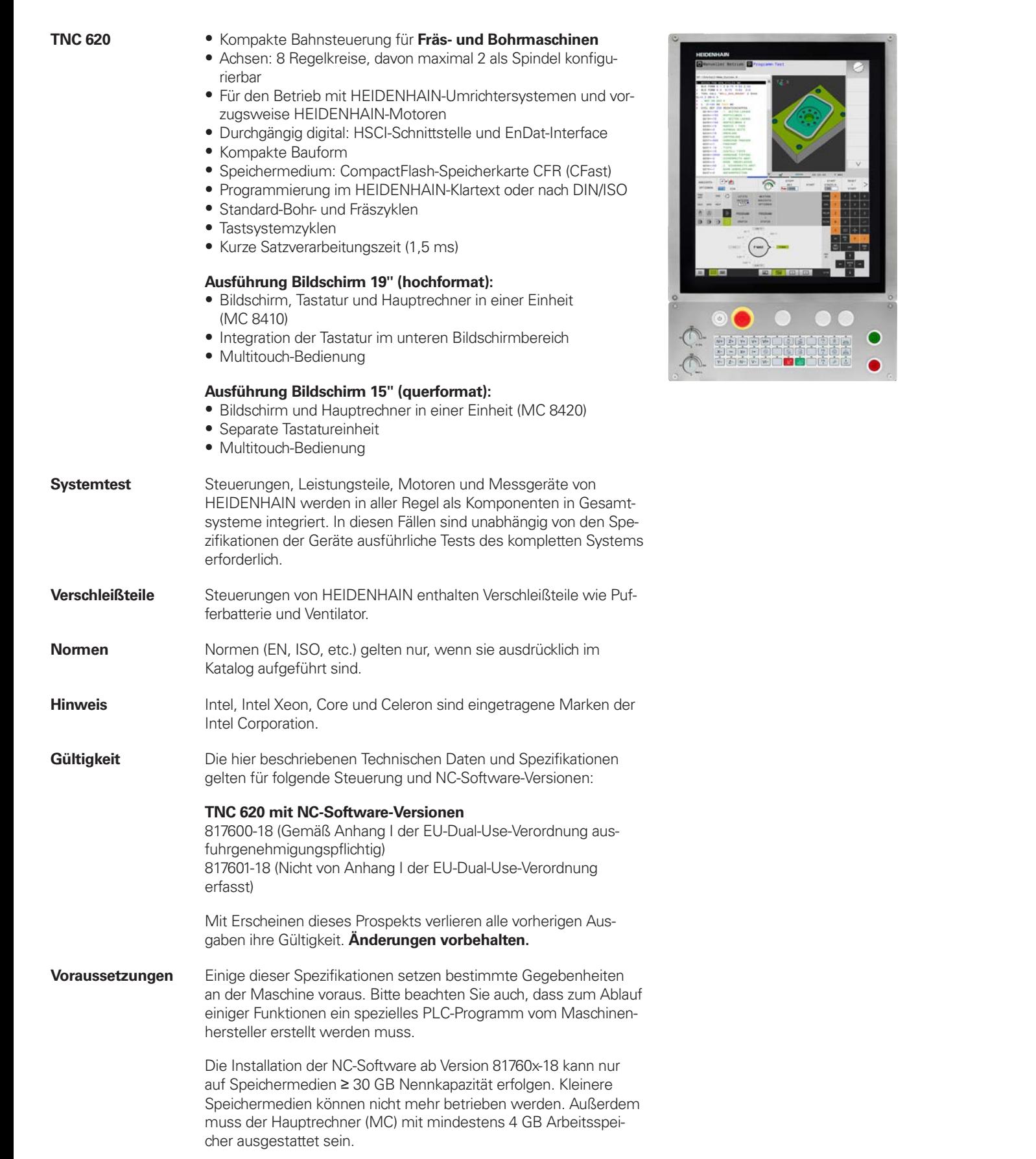

**Inhalt**

**Funktionale Sicherheit FS**

# **TNC-Bahnsteuerung mit Antriebssystem von HEIDENHAIN 2 Übersichtstabellen 4 HSCI-Steuerungskomponenten 16 Zubehör 23 Kabelübersicht (Beispiele) 38 Technische Beschreibung 45 Datenübertragung und Kommunikation 77 Einbauhinweise 81 Hauptabmessungen 82 Allgemeine Informationen 103 Stichwortverzeichnis 106** Beachten Sie bitte die Seitenhinweise in den Tabellen mit den technischen Daten. Wenn nicht explizit zwischen Standard- und FS-Komponenten (FS = Funktionale Sicherheit) unterschieden wird, gelten die Daten und Angaben für beide Ausführungen (z. B. TE 735, TE 735 FS). Komponenten, welche zusätzlich als Ausführung mit Funktionaler Sicherheit FS verfügbar sind, werden mit "(FS)" am Ende der Produktbezeichnung gekennzeichnet (z.B. UEC 3xx (FS)) Dieser Prospekt stellt eine reine Auswahlhilfe der Komponenten

**Verwendung des Prospekts**

von HEIDENHAIN dar. Für die Projektierung muss weiterführende Dokumentation verwendet werden (siehe "Technische Dokumen-

tation", Seite 103).

# **Übersichtstabellen**

Komponenten

## **Steuerungssysteme TNC 620 Seite Hauptrechner MC 8410 MC 8410 MC 8420** 16 Speichermedium Speicherkarte **CFR (CFast)** 18 NC-Software-Lizenz auf **SIK-Baustein** auf **SIK-Baustein** 18 **Multitouch-Bildschirm** 19" hochformat (1024 x 1280 Pixel) 15" querformat (1024 x 768 Pixel) **Tastatur** im Bildschirm integriert TE 73x oder TE 73x FS 20 **Maschinenbedienfeld PLB 6001, PLB 600x FS** (HSCI-Adapter für OEM-Maschinenbedienfeld) 20 **MB 721, MB 721 FS MB 720, MB 720 FS** 23 **PLC-Ein-/Aus-** | mit HSCI-Schnitt- | **PL 6000** bestehend aus Basismodul PLB 62xx (System-PL) oder PLB 61xx | 21 (Erweiterungs-PL) und EA-Module **gänge**1) mit HSCI-Schnittstelle auf UEC und UMC **Zusatzmodule**<sup>1)</sup> **CMA-H** für analoge Achsen/Spindeln im HSCI-System **Module für Feldbussysteme** 24 **Umrichtersysteme**<sup>2)</sup> Kompaktumrichter und modulare Umrichter **Verbindungskabel** ✓ 38

<sup>1)</sup> je nach Konfiguration notwendig

2) weitere Informationen finden Sie im Prospekt *Umrichtersysteme der Antriebsgeneration Gen 3*

**Bitte beachten Sie:** Der Hauptrechner MC beinhaltet keine PLC-Ein-/Ausgänge. Es ist deshalb pro Steuerung eine PL 6000, ein UEC oder UMC notwendig. Sie enthalten sicherheitsrelevante Ein-/Ausgänge und die Anschlüsse für Tastsysteme.

# Zubehör

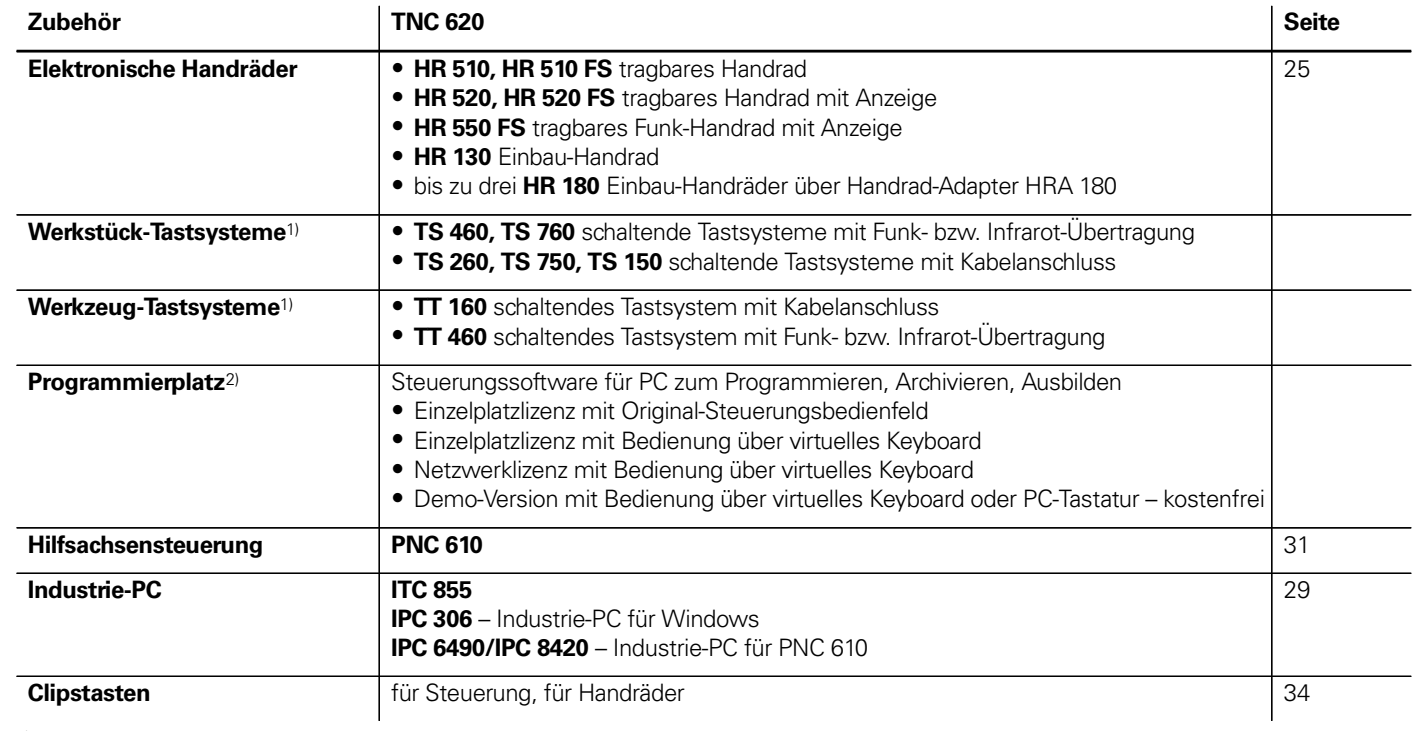

1) weitere Informationen finden Sie im Prospekt *Tastsysteme* 2) weitere Informationen finden Sie im Prospekt *Programmierplatz für TNC-Steuerungen*

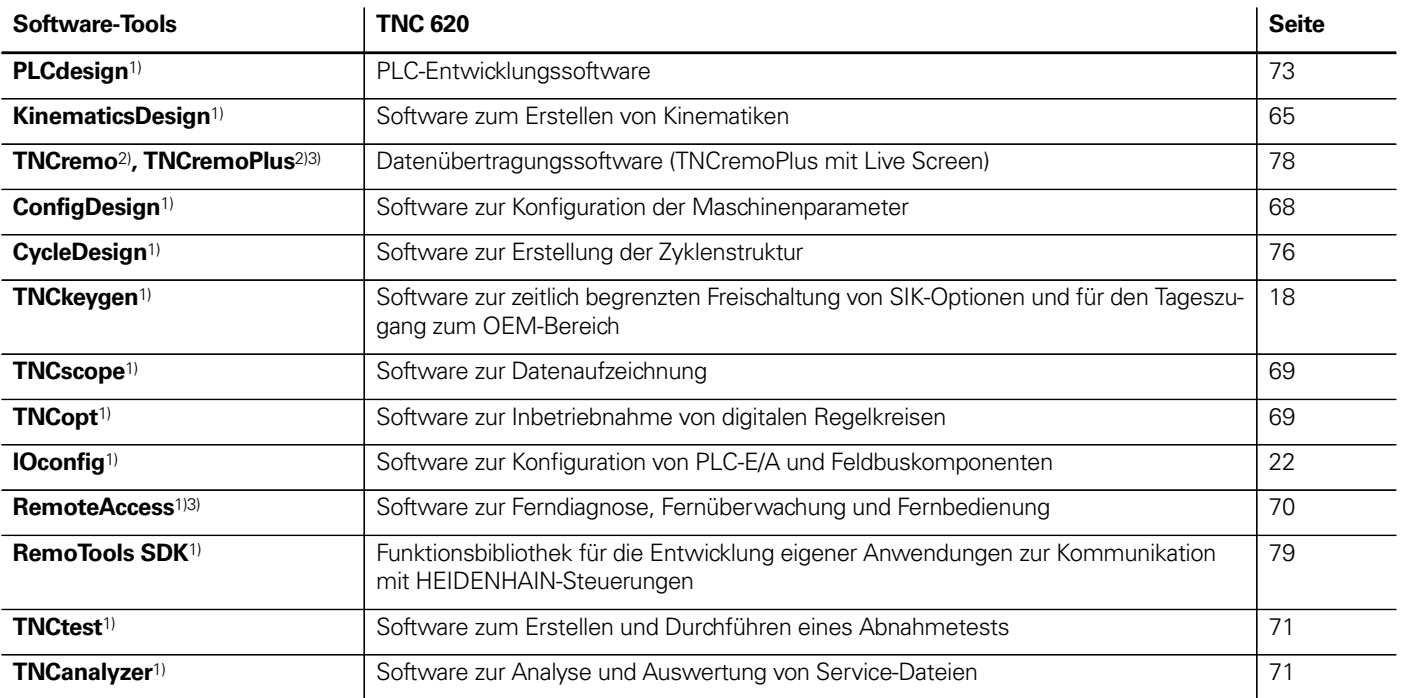

1) steht für registrierte Kunden im Internet zum Download zur Verfügung

2) steht für alle Kunden (ohne Registrierung) im Internet zum Download zur Verfügung

3) Software-Freigabemodul erforderlich

# Technische Daten

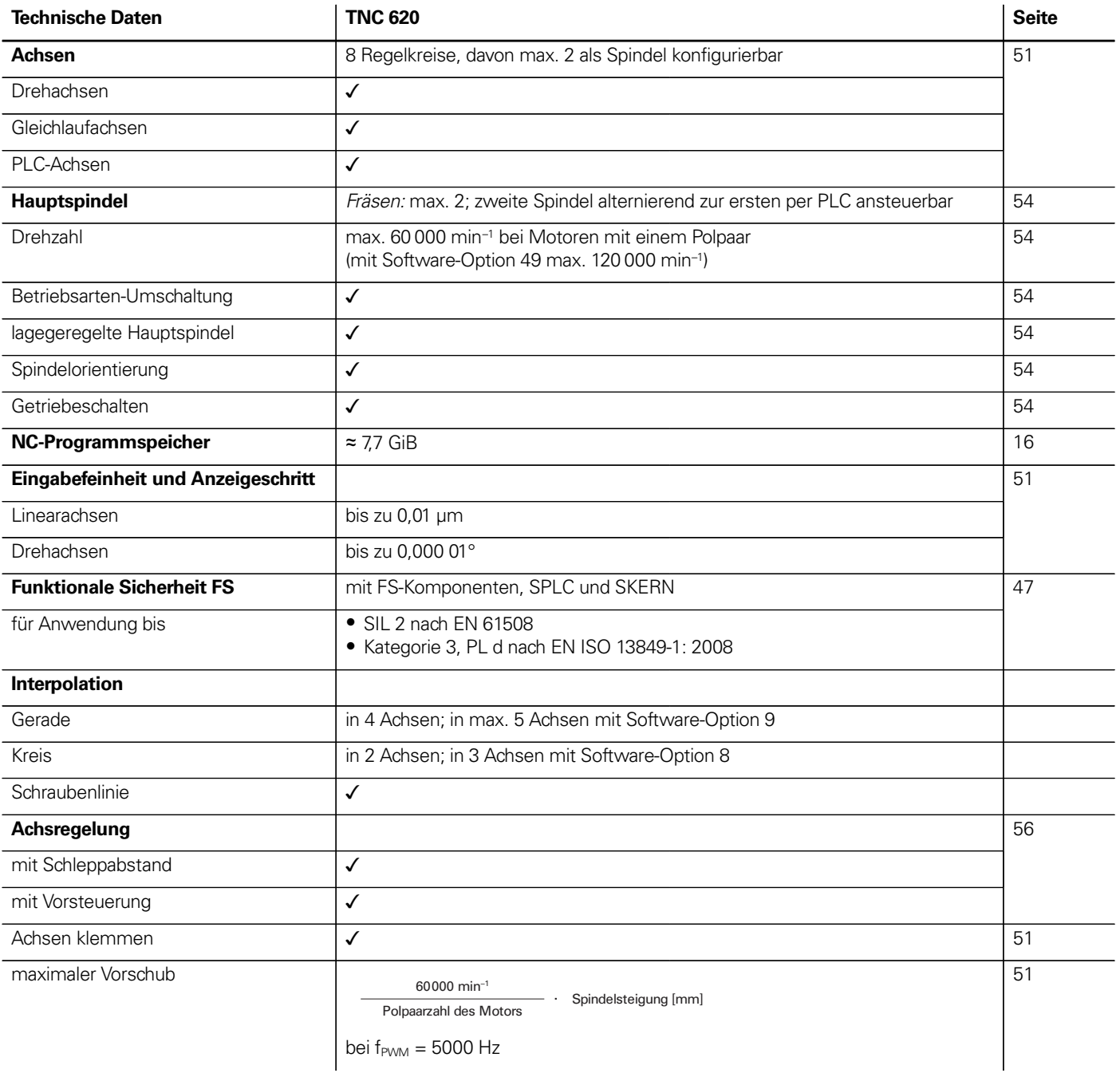

\_\_\_\_\_\_

the contract of the con-

**6**

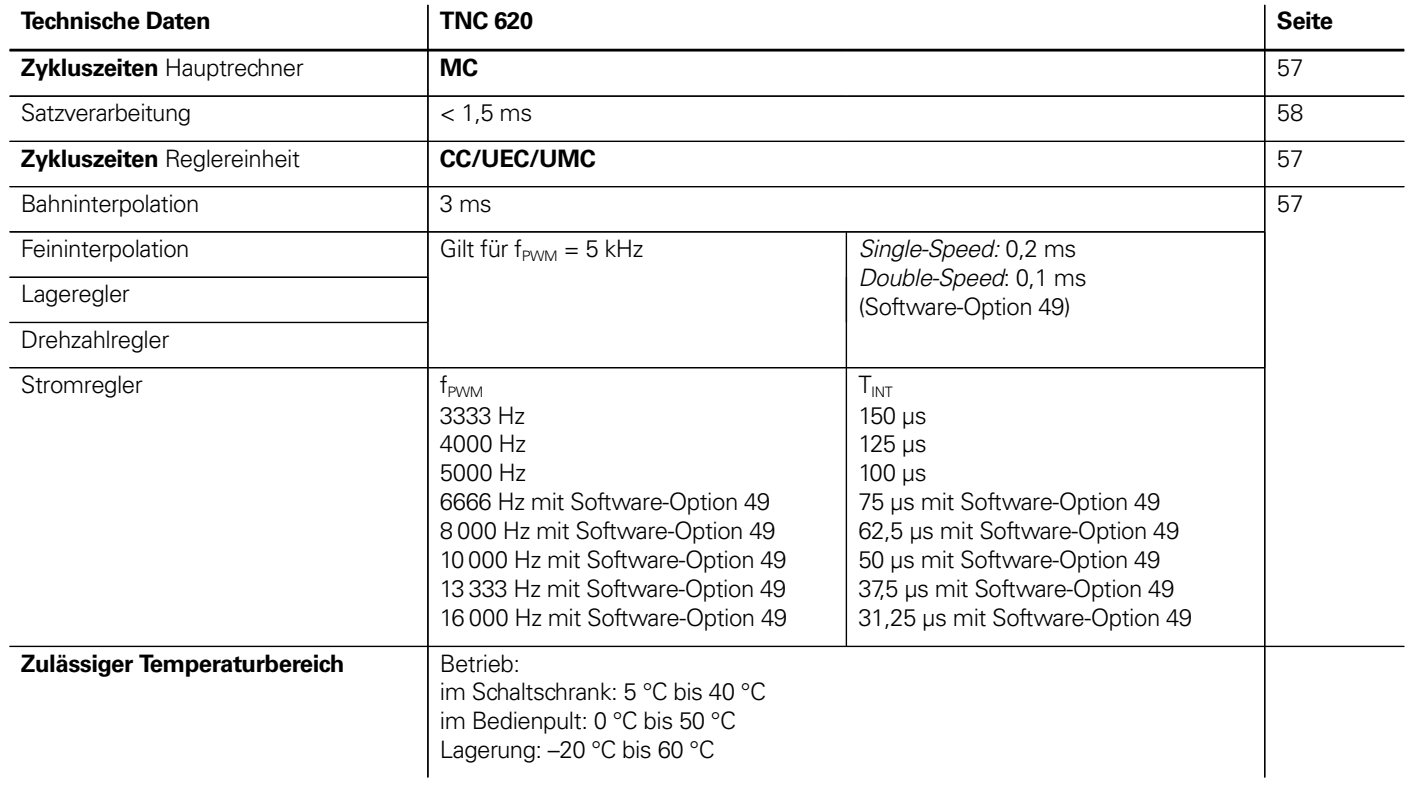

# Maschinenanpassung

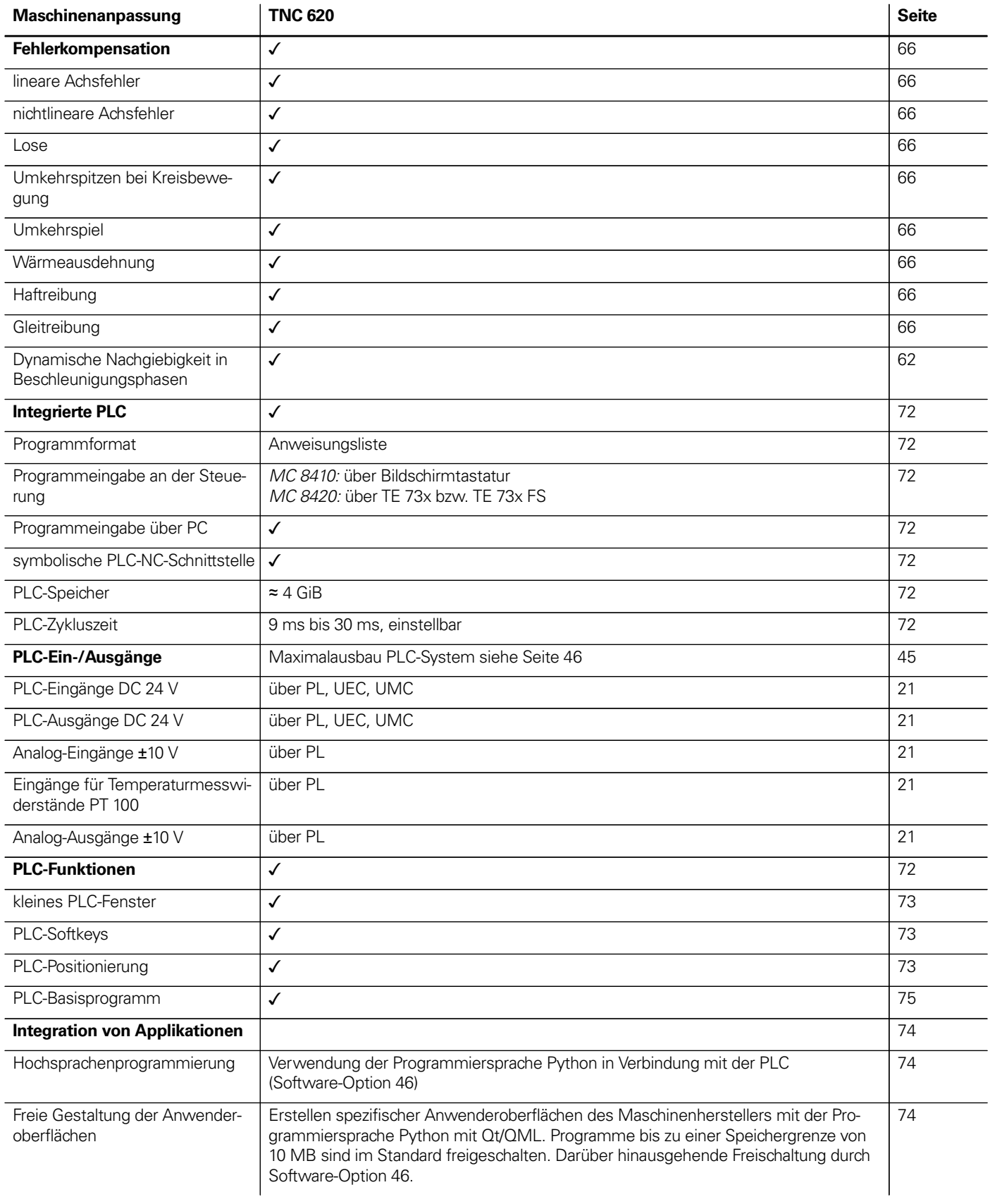

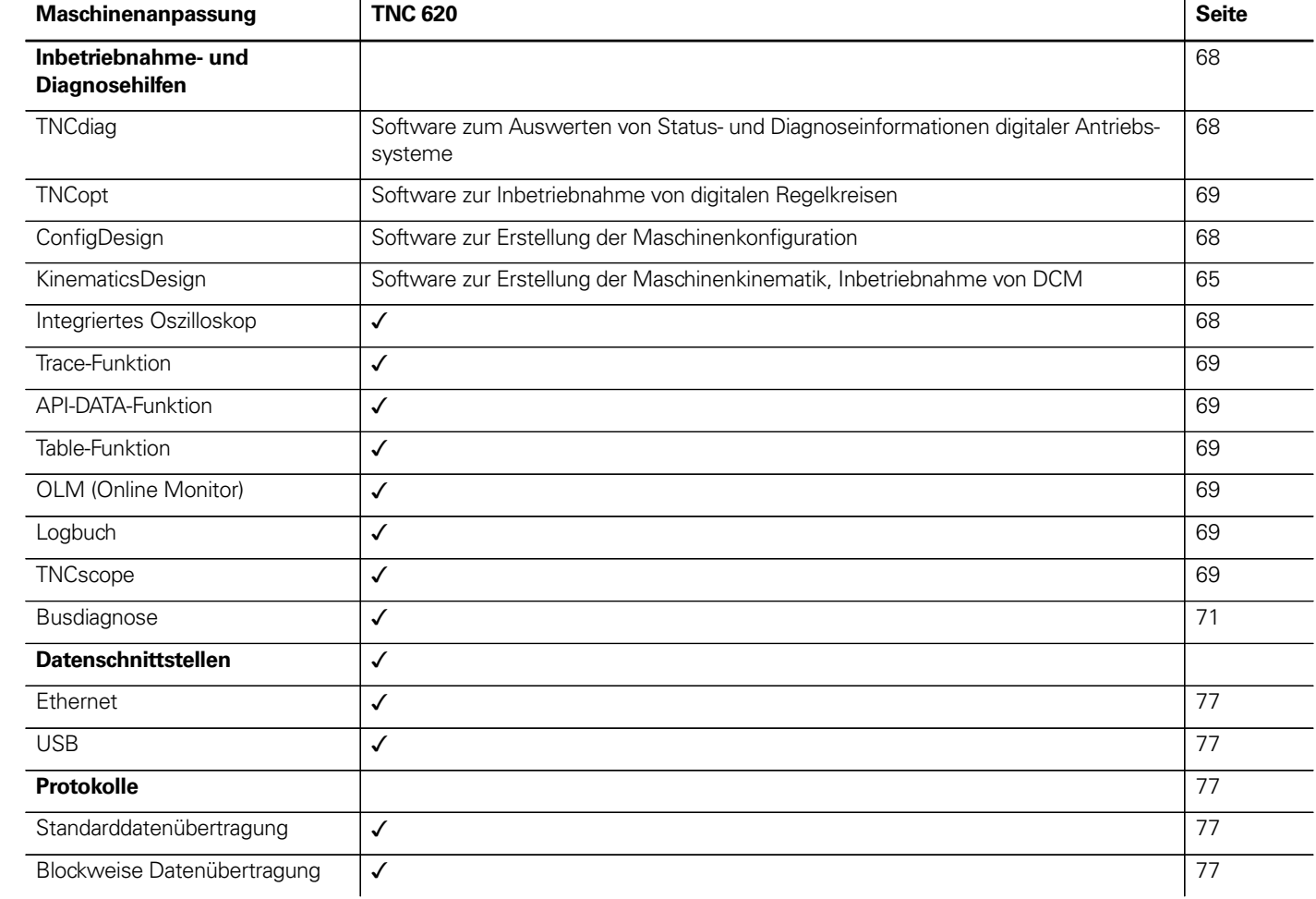

# Funktionen für den Anwender

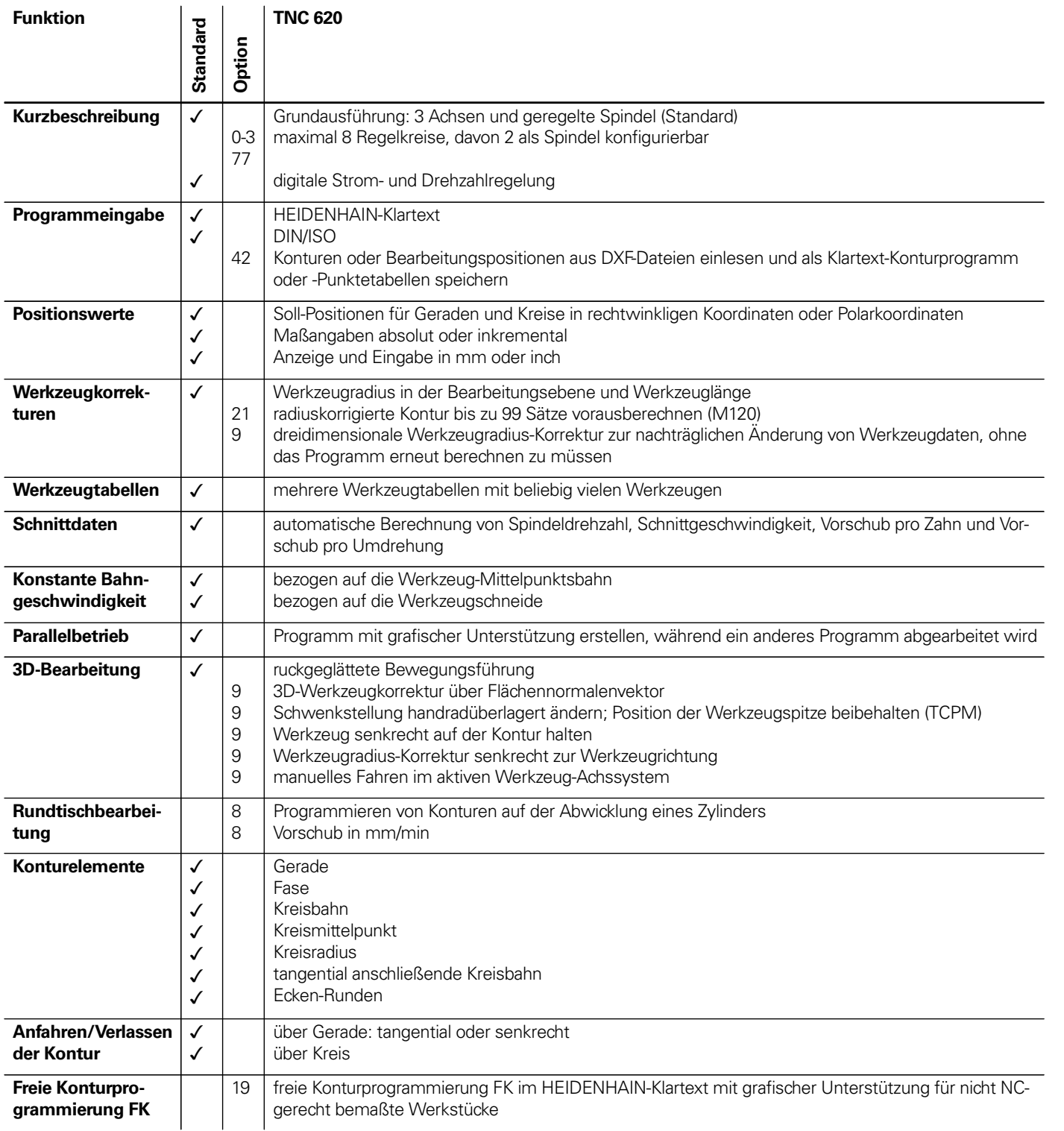

Ind ohne Ausgleichsfutter, Rechteck- und Kreistaschen n, Senken, Zentrieren gewinden nkliger Flächen kompletten<br>Kompletten von den geraden hteck- und Kreistaschen, Rechteck- und Kreiszapfen inien

mern auf Gerade oder Kreisbogen gravieren I Maschinenhersteller erstellte Zyklen) können integriert werden

rprogramm

1, Maßfaktor (achsspezifisch) ebene, PLANE-Funktion

+, –, \*, /, sin α, cos α, tan α, arc sin, arc cos, arc tan, a<sup>n</sup>, e<sup>n</sup>, ln, log, Wurzel aus a, Wurzel aus (a<sup>2</sup> + b<sup>2</sup>)  $\langle , \rangle$ 

ante π, Negieren, Nach- bzw. Vorkommastellen abschneiden

enden Fehlermeldungen bei Fehlermeldungen esystem. Anwenderinformationen direkt auf der TNC verfügbar Programmieren von Zyklen sätze im NC-Programm

**CAD-**Datenformate auf der TNC

**Teach-Indee Steach-In** Isternommen

beitungsablaufs, auch wenn ein anderes Programm abgearbeitet wird benen / 3D-Darstellung, auch bei geschwenkter Bearbeitungsebene /

Finspeichern" werden die eingegebenen NC-Sätze mitgezeichnet (2Dderes Programm abgearbeitet wird

earbeiteten Programms benen / 3D-Darstellung

eit in der Betriebsart "Programm-Test" tungszeit in den Programmlauf-Betriebsarten

en Satz im Programm und Anfahren der errechneten Soll-Position zum

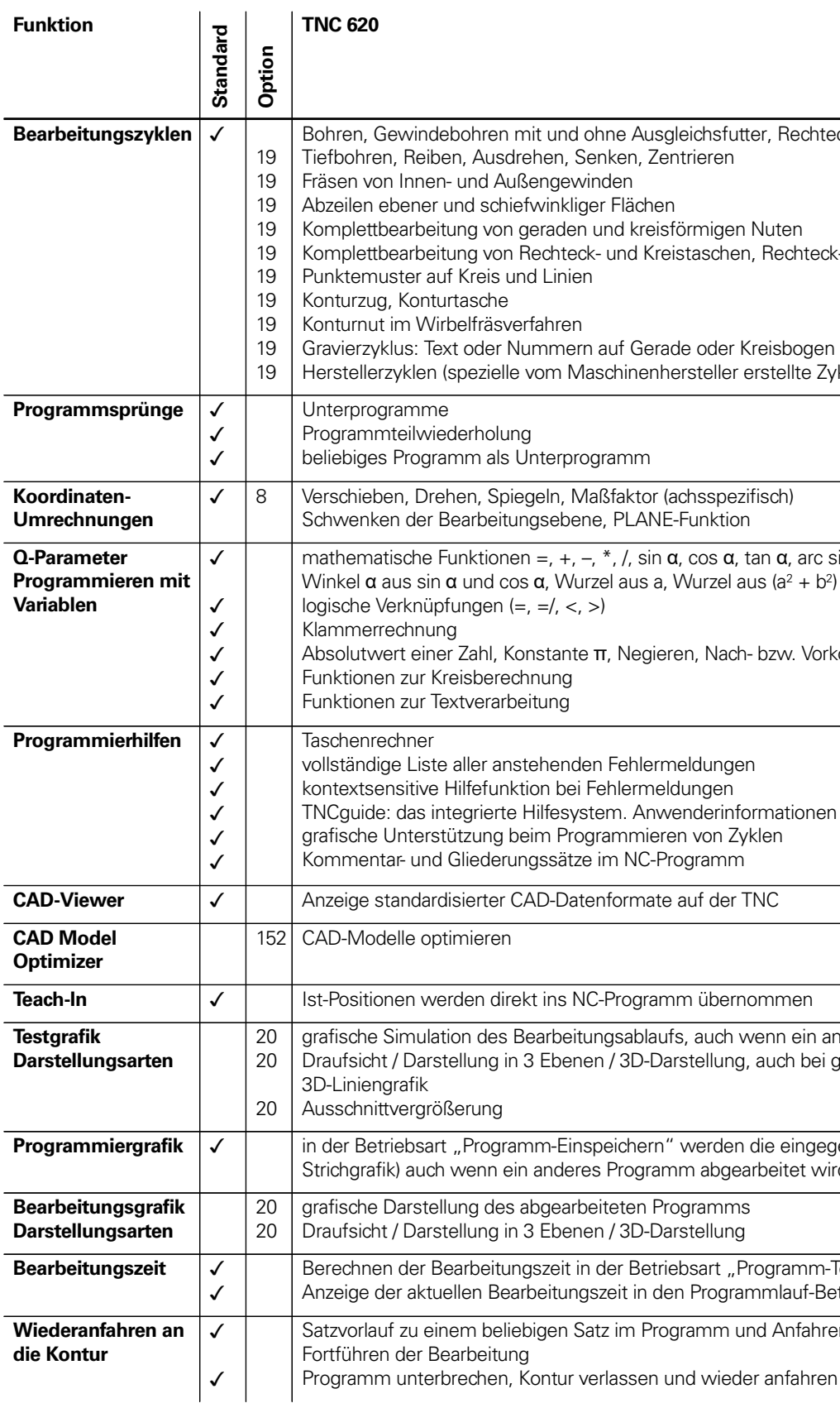

# Software-Optionen

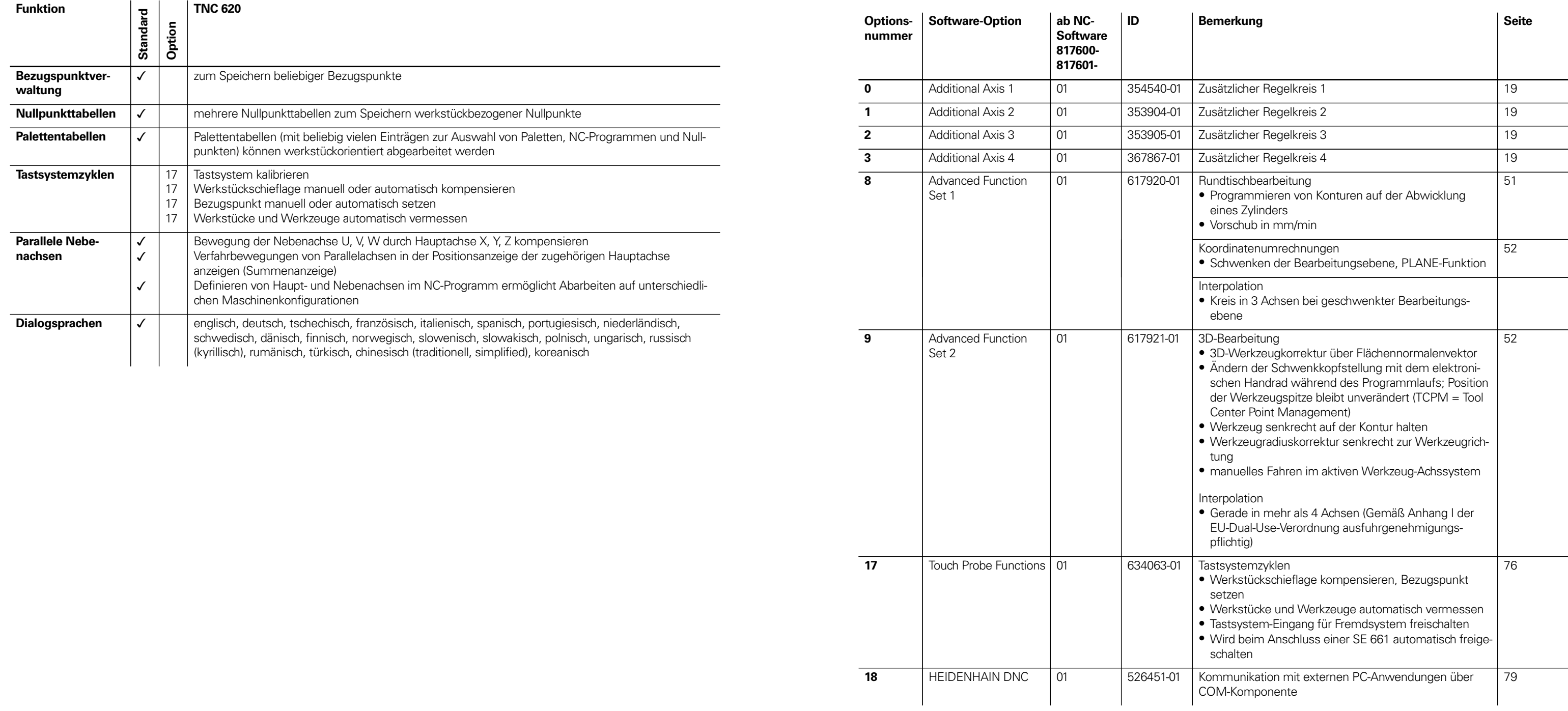

<u> Terminal de la provincia de la provincia de la provincia de la provincia de la provincia de la provincia de l</u>

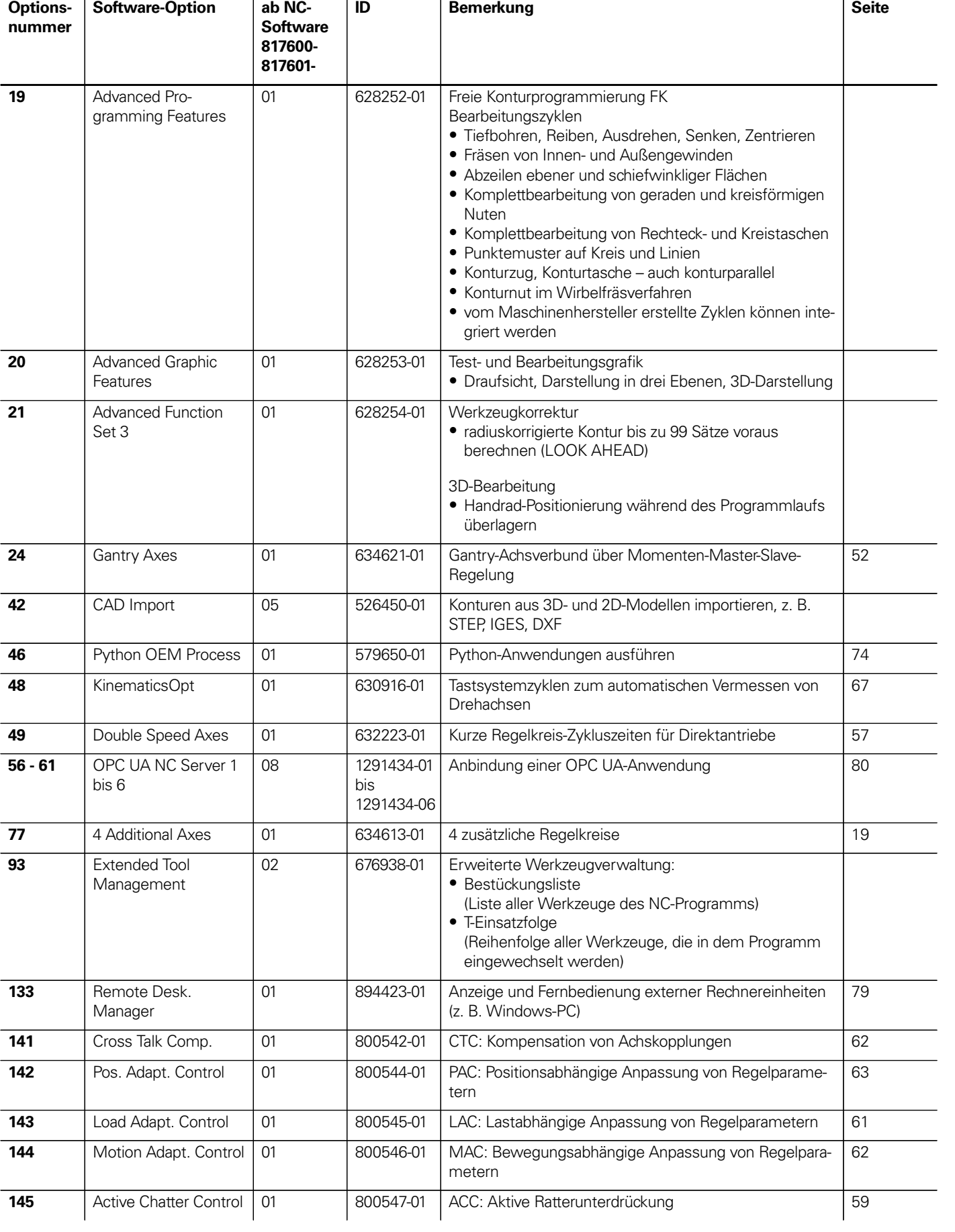

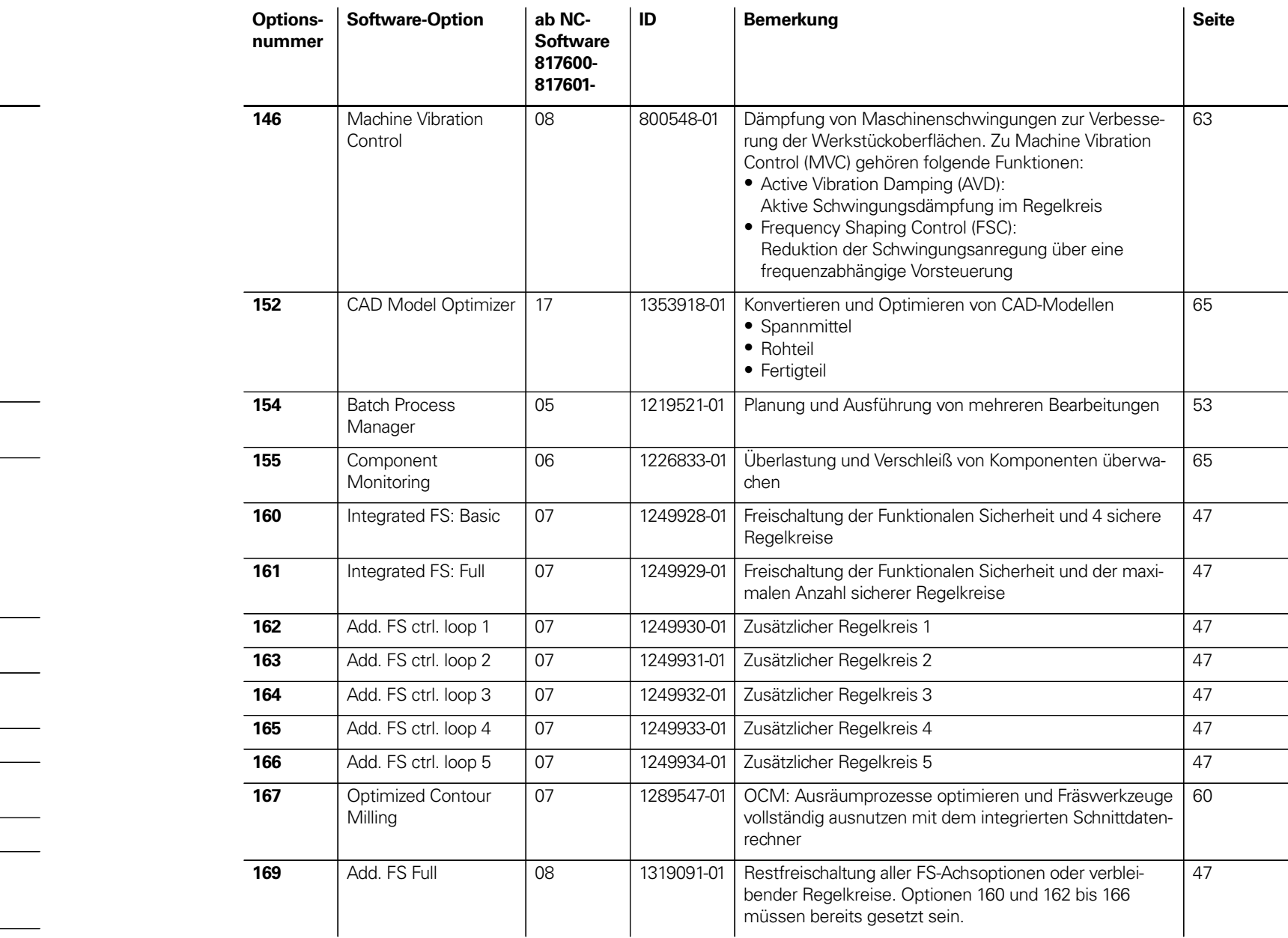

<u> The Communication of the Communication of the Communication of the Communication of the Communication of the Communication of the Communication of the Communication of the Communication of the Communication of the Commun</u>

# **HSCI-Steuerungskomponenten**

## Hauptrechner

- 
- 
- 
- **Hauptrechner**<br>
Die Hauptrechner MC beinhalten:<br>
 Prozessor Intel Celeron 1047 1,4 GHz 2 Cores<br>
 Arbeitsspeicher: 4 GB RAM<br>
 Schutzklasse IP54 (im eingebauten Zustand)<br>
 HSCI-Schnittstelle zur Reglereinheit und zu weit rungskomponenten

Separat zu bestellen und vom OEM in den Hauptrechner einzubauen sind: • Speicherkarte **CFR (CFast)** mit der NC-Software • **SIK-Baustein** (System Identification Key) zum Freischalten von

- Besonderheiten der MC 8410:<br>• 19''-Bildschirm (hochformat), Auflösung 1024 x 1280 Pixel<br>• Ohne Vorschub- und Spindelpotentiometer (Potentiometer sind
- im MB 721 integriert)
- Multitouch-Bedienung und ASCII-Tastatur als Bildschirmtastatur Software-Unterstützung ab 81760x-04 SP2
- 

- 
- Regelkreisen und Software-Optionen

- Besonderheiten der MC 8420: 15''-Bildschirm (querformat), Auflösung 1024 x 768 Pixel Multitouch-Bedienung Separate Tastatureinheit TE notwendig Software-Unterstützung ab 81760x-08
- 
- 
- 

Folgende HSCI-Komponenten sind für den Betrieb der TNC 620

- 
- notwendig: Hauptrechner MC und Reglereinheit PLC-Ein-/Ausgabe-Einheit **PLB 62xx** (System-PL; in UxC inte-
- Maschinenbedienfeld **MB 72x** bzw. **MB 72x FS** (in TE 735 bzw. TE 735 FS integiert) oder HSCI-Adapter **PLB 6001** bzw. **PLB 600x FS** zum Anschluss eines OEM-Maschinenbedienfelds
- Schnittstellen Zur Verwendung für den Anwender sind die MC standardmäßig mit den Schnittstellen USB 3.0 und Ethernet ausgestattet. Der Anschluss an PROFIBUS-DP oder PROFINET-IO ist wahlweise über die einzelnen Zusatzmodule oder ein kombiniertes PROFIBUS-DP/PROFINET-IO-Modul möglich.
- Ausfuhrgenehmigung Der Hauptrechner ist nicht von Anhang I der EU-Dual-Use-Verordnung erfasst. Lediglich das einfach zu wechselnde Speichermedium ist je nach Software-Version gemäß Anhang I der EU-Dual-Use-Verordnung ausfuhrgenehmigungspflichtig.
- Gen 3-Label Anhand unterschiedlicher Gen 3-Label ist ersichtlich, wie Steuerungskomponenten eingesetzt werden können.

Das Label drückt aus, dass eine Komponente grundsätzlich zum Betrieb im Antriebssystem Gen 3 (GBit-HSCI) geeignet ist. Die Ausprägung der Komponente in Bezug auf Funktionale Sicherheit FS (integrierte FS, externe FS, Freischaltung FS) ist separat zu betrachten.

Gen 3 ready: Diese Komponenten können sowohl in Systemen Gen<sup>3</sup> ready mit Antriebsgeneration Gen 3 (UVR 3xx, UM 3xx, CC 3xx) oder auch in Systemen mit Umrichtersystem 1xx (UVR 1xx, UE 2xx, UR 2xx, CC 61xx) verwendet werden.

Gen 3 exclusive: Diese Komponenten können ausschließlich in Gen<sup>8</sup> exclusive Systemen mit Antriebsgeneration Gen 3 (UVR 3xx, UM 3xx, CC 3xx) verwendet werden.

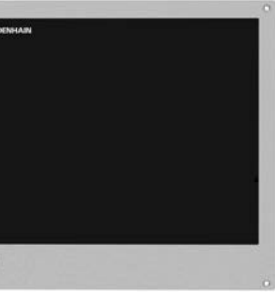

Ausführungen Die Hauptrechner sind zum Einbau direkt in das Bedienpult vorgesehen: • Tastatur **integriert:**

Die MC 8410 beinhaltet einen 19"-Multitouch-Bildschirm (hochformat) mit einer im Bildschirm integrierten TNC- und ASCII-Tastatur

• Tastatur **separat:**

Die MC 8420 beinhaltet einen 15"-Multitouch-Bildschirm (querformat). Es wird eine separate 15"-TNC-Tastatur benötigt. Damit steht auch der komplette ASCII-Zeichensatz zur Verfügung.

Der Hauptrechner MC 8410 wird ab NC-Software 81760x-04 SP2 unterstützt, der Hauptrechner MC 8420 wird ab NC-Software 81760x-08 unterstützt. Mit älteren Software-Versionen können diese MCs nicht betrieben werden.

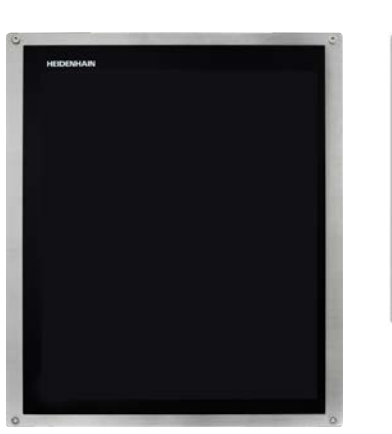

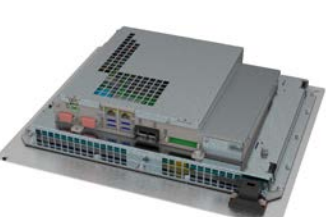

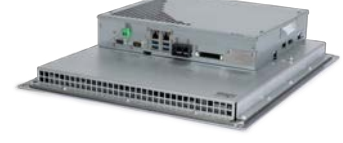

MC 8410

MC 8420

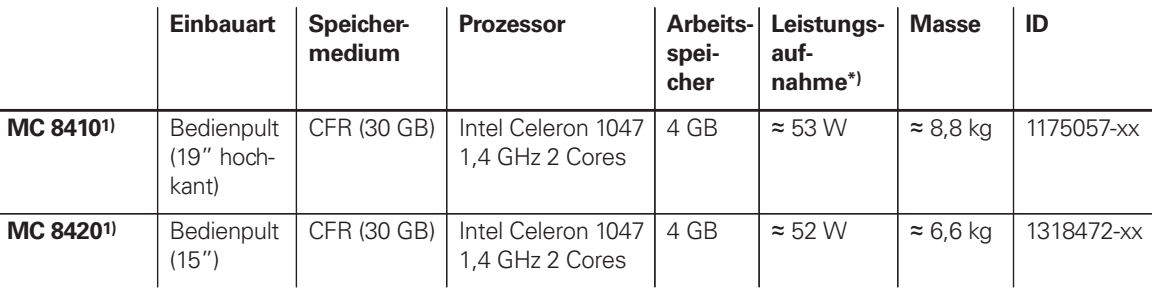

\*) Testbedingung: Betriebssystem Windows 7 (64 Bit), 100 % Prozessorauslastung, Schnittstellen nicht belastet, kein Feldbus-Modul

1) Erfüllt IP54 im eingebauten Zustand

**Software-Optionen**

Die Leistungsfähigkeit der TNC 620 kann auch nachträglich durch Software-Optionen dem tatsächlichen Bedarf angepasst werden. Die Software-Optionen sind auf Seite 13 beschrieben. Sie werden durch Eingabe von Schlüsselwörtern, die auf der SIK-Nummer basieren, freigeschaltet und im SIK-Baustein gespeichert. Bei der Bestellung von Software-Optionen ist deshalb die SIK-Nummer anzugeben.

**Speichermedium** Als Speichermedium wird eine Speicherkarte CFR (CFast) verwendet. Sie beinhaltet die NC-Software und dient als Speicher für NC- und PLC-Programme. Das Speichermedium ist als Wechselspeicher ausgeführt und muss separat zum Hauptrechner bestellt werden.

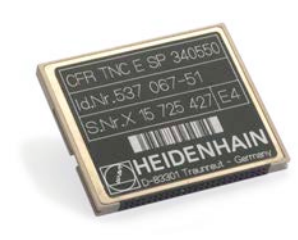

Diese CFR arbeitet mit dem schnellen SATA-Protokoll (CFast). Sie ist kompatibel mit den im Abschnitt **Hauptrechner** beschriebenen MCs.

**CompactFlash CFR (CFast)** 30 GB freier Speicher PLC ≈ 4 GiB freier Speicher NC Gemäß Anhang I der EU-Dual-Use-Verordnung ausfuhrgenehmigungspflichtig (NC-SW 817600-18) ID 1069906-18 Nicht von Anhang I der EU-Dual-Use-Verordnung ID 1069906-68 erfasst

(NC-SW 817601-18)

CompactFlash CFR (CFast)

**SIK-Baustein** Der SIK-Baustein beinhaltet die **NC-Software-Lizenz** zum Freischalten von Regelkreisen und Software-Optionen. Mit ihm erhält der Hauptrechner eine eindeutige Kennung, die SIK-Nummer. Der SIK-Baustein wird separat bestellt und geliefert. Dieser muss in einen dafür vorgesehenen Steckplatz des Hauptrechners MC eingesetzt werden.

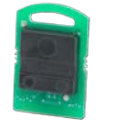

Den SIK-Baustein mit der NC-Software-Lizenz gibt es in verschiedenen Versionen, abhängig von den freigeschalteten Regelkreisen und Software-Optionen. Zusätzliche Regelkreise lassen sich nachträglich durch Eingabe eines Schlüsselworts freischalten. Das Schlüsselwort vergibt HEIDENHAIN; es basiert auf der SIK-Nummer.

Bitte geben Sie bei einer Bestellung die SIK-Nummer Ihrer Steuerung an. Mit der Eingabe der Schlüsselworte in die Steuerung werden diese im SIK-Baustein gespeichert. Die Software-Optionen sind damit freigeschaltet und aktiv. Im Servicefall muss der SIK-Baustein in die Ersatzsteuerung gesteckt werden, um alle notwendigen Software-Optionen frei zu schalten.

SIK-Baustein

OEM Ke

Freigabe-Schlüssel:

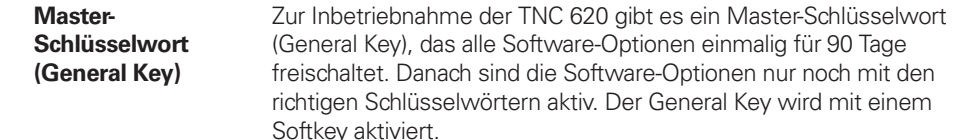

**TNCkeygen (Zubehör)**

TNCkeygen ist eine Sammlung von PC-Software-Tools zum Erzeugen von zeitlich begrenzten Freigabeschlüsseln für HEIDENHAIN-Steuerungen.

Mit **OEM-Key-Generator** erzeugen Sie Freigabe-Schlüssel für Software-Optionen durch Eingabe der SIK-Nummer, der freizuschaltenden Software-Option, der Freischaltdauer und eines herstellerspezifischen Passworts. Die Freigabe ist begrenzt auf 10 bis 90 Tage. Jede Software-Option kann nur einmal freigeschaltet werden und erfolgt unabhängig vom Master-Schlüsselwort.

Der **OEM-Tagesschlüssel-Generator** generiert einen Freigabeschlüssel für den geschützten Maschinenherstellerbereich. Damit hat der Anwender den Zugang am Tage der Erstellung.

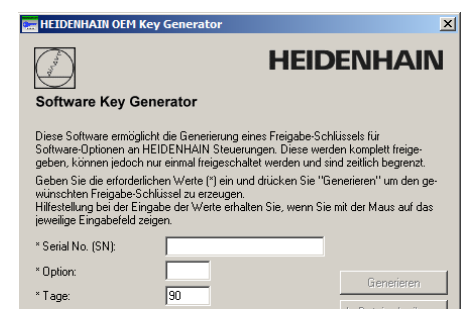

 $S$ chließ

**NC-Software-Lizenz und Freischalten von Regelkreisen**

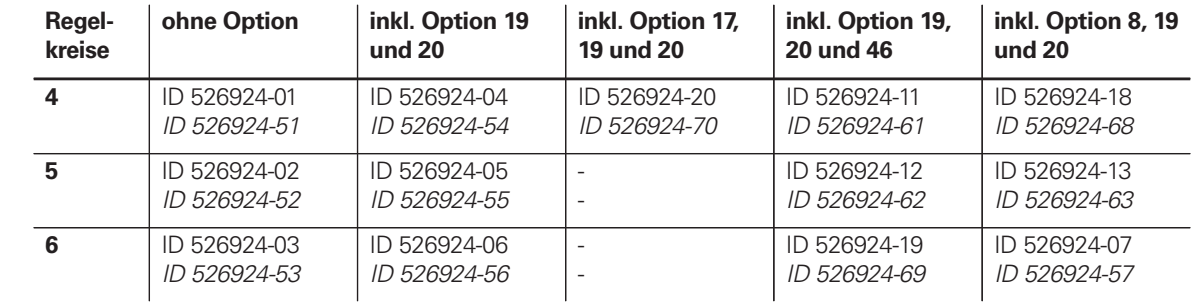

Kursiv: nicht von Anhang I der EU-Dual-Use-Verordnung erfasst

Nicht kursiv: gemäß Anhang I der EU-Dual-Use-Verordnung ausfuhrgenehmigungspflichtig

**Freischalten weiterer Regelkreise**

Weitere Regelkreise können einzeln freigeschaltet werden. Es sind maximal **8 Regelkreise** möglich.

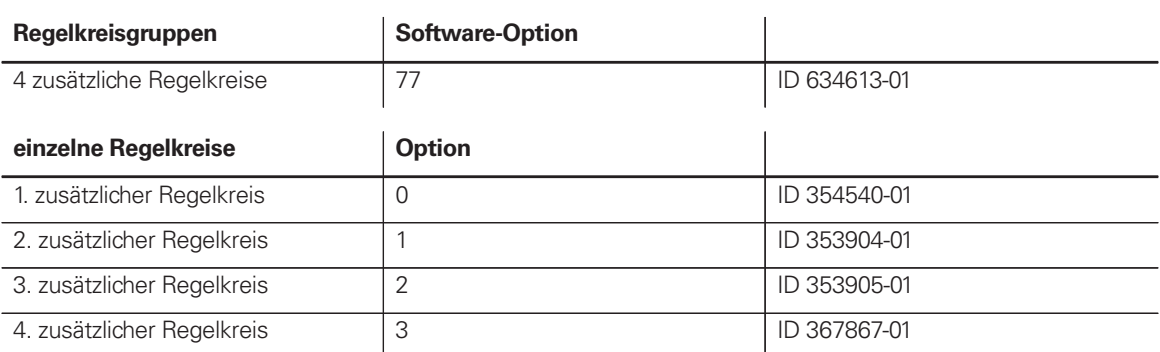

# Tastatureinheiten und Maschinenbedienfelder

TE 735

modulare PLC-Ein-/ ie bestehen aus einem Aodulen. Insgesamt stützt. Die PL 6000 Hauptrechner MC rfolgt mit der PC-Soft-

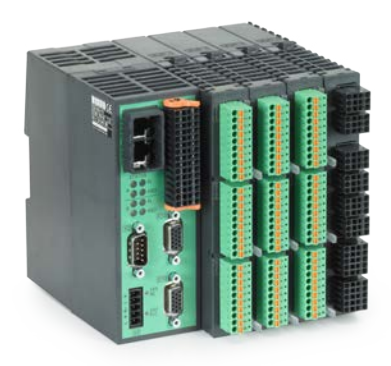

PLB 62xx

 $\frac{1}{3}$  für 4, 6, 8 und dardprofilschiene

 $\overline{V}$  V-NC ≈ 21 W an DC 24 V-PLC g (je nach Ausführung)

(außer bei UxC)

stelle werden unter-

 $sg\ddot{a}$ nge FS erfolgt über SIKreischaltung aller FS-

**ID 1129809-xx ID 1129812-xx ID 1129813-xx ID 1278136-xx ID 1223032-xx** 

**ID 1223033-xx** 

**ID 1223034-xx** 

**ID 1290089-xx** 

e grundsätzlich zum I) geeignet ist. Die Funktionale Sichertung FS) ist separat zu

# PLC-Ein-/Ausgangssysteme PL 6000 mit HSCI

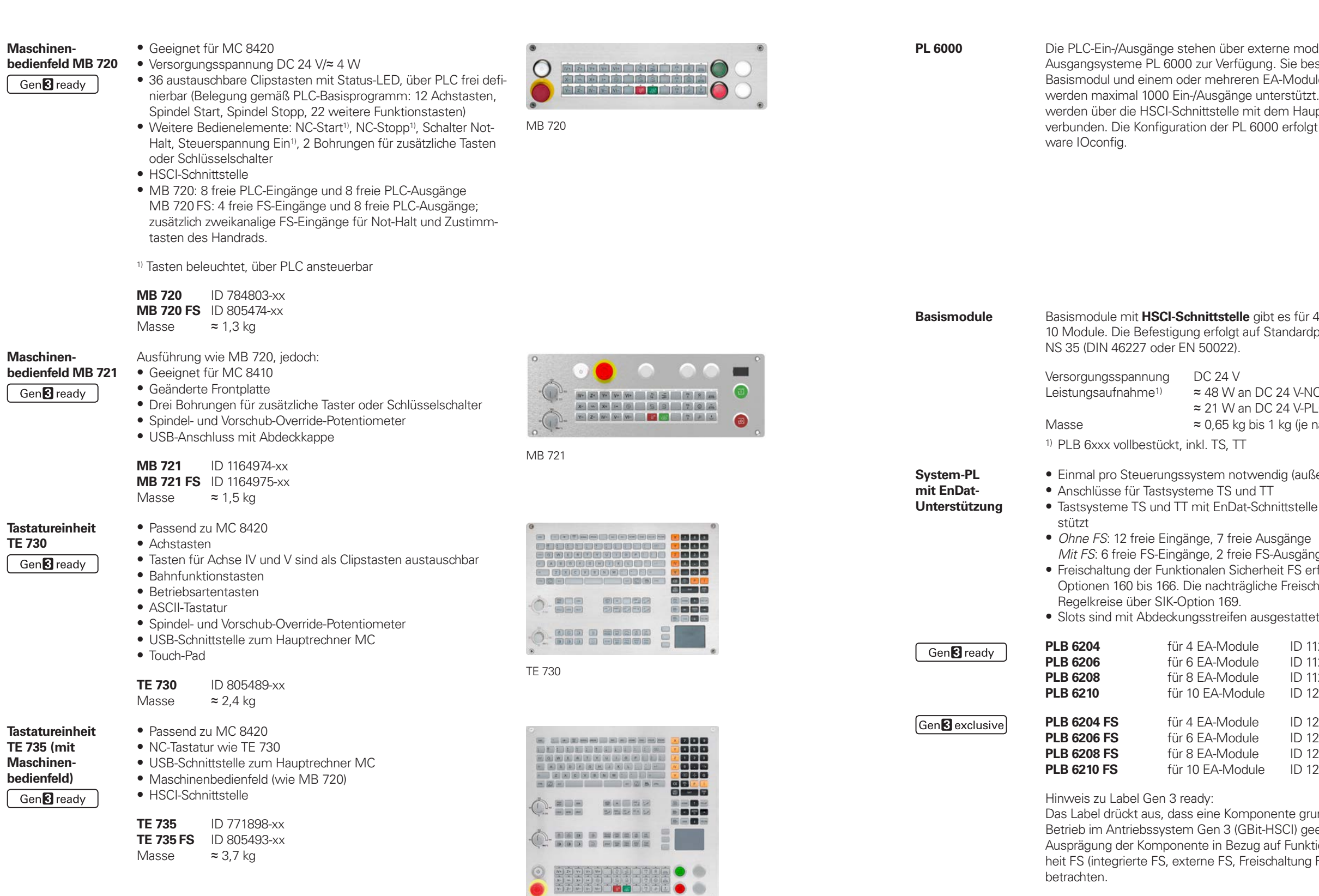

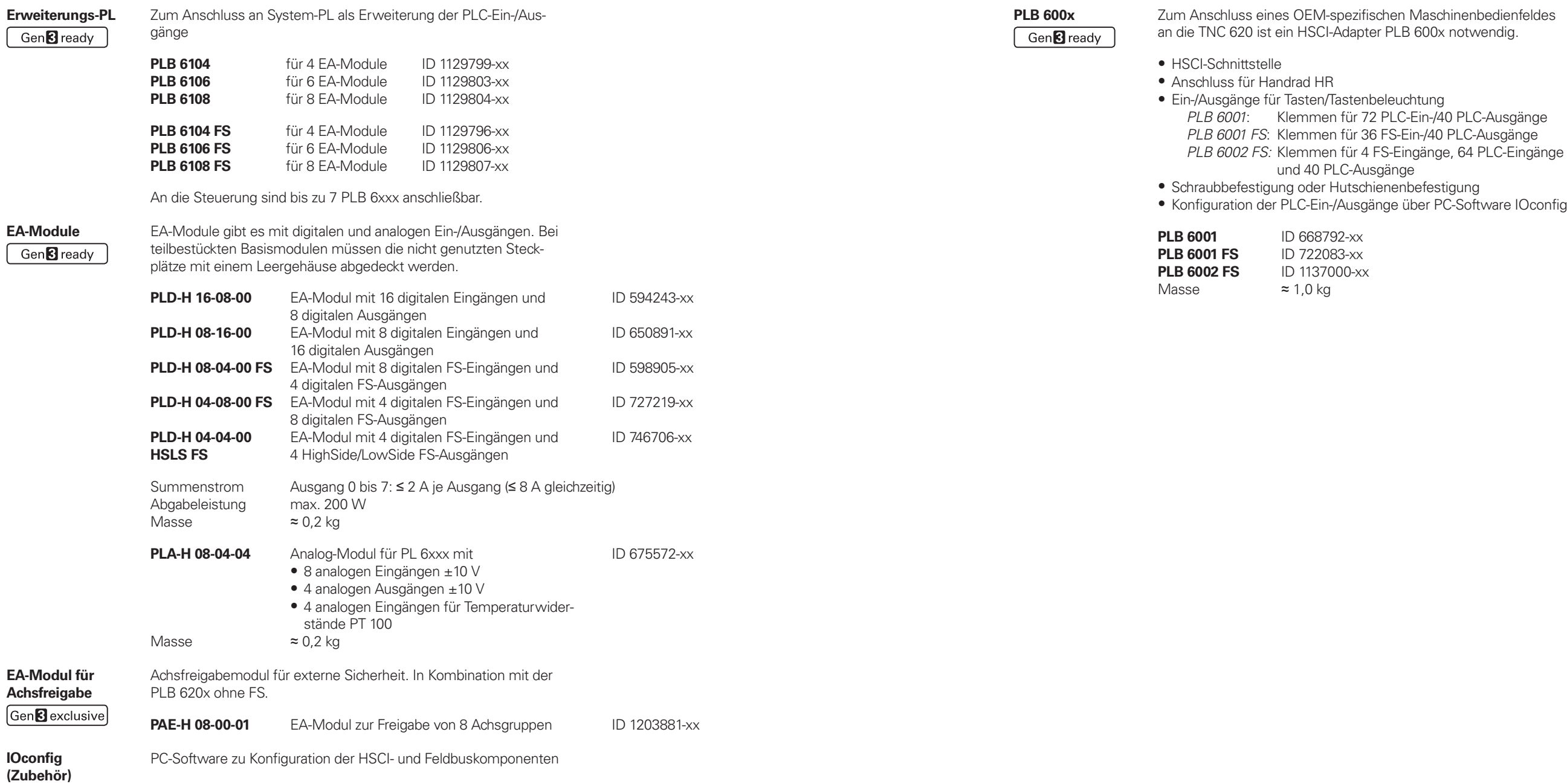

and the state of the con-

the contract of the contract of the

**Paschinenbedienfeldes** 600x notwendig.

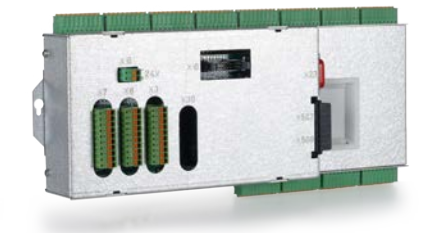

# **Zubehör** HSCI-Adapter für OEM-Maschinenbedienfeld

PLB 6001

# Zusatzmodule

### Gen<sup>8</sup> ready

#### **Modul für analoge Achsen** Manchmal sind in digitalen Antriebskonzepten auch analoge Achsen oder Spindeln notwendig. Mit dem Zusatzmodul CMA-H 04-04-00 (Controller Module Analog – HSCI) lassen sich analoge Antriebe in ein HSCI-System einbinden.

Das CMA-H wird über einen Steckplatz auf der Unterseite der CC oder UEC in das HSCI-Steuerungssystem integriert. In jede Reglereinheit können zwei Platinen gesteckt werden. Das CMA-H erhöht nicht die Gesamtzahl der verfügbaren Achsen: Für jede genutzte analoge Achse entfällt ein digitaler Regelkreis. Auch analoge Regelkreise müssen auf dem SIK freigeschaltet werden. Der Zugriff auf die analogen Regelkreis-Ausgänge kann nur über die NC erfolgen, nicht über die PLC.

**PROFIBUS-DP-Modul** • Einschubkarte für Hauptrechner MC • Anschluss für Sub-D-Stecker (Buchse) 9-polig an X121 PROFIBUS-DP ID 828539-xx

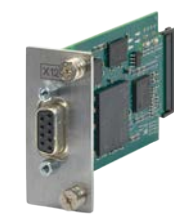

Zusatzmodul für analoge Achsen/Spindeln:

- Einschubkarte für Reglereinheiten CC oder UEC
- 4 analoge Ausgänge ± 10 V für Achsen/Spindel
- Steckklemmen mit Federzug-Anschluss

## **CMA-H 04-04-00** ID 688721-xx

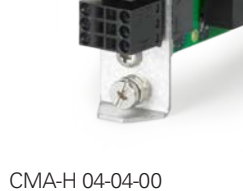

## Elektronische Handräder Gen<sup>8</sup>ready

**Feldbussysteme** Mit Hilfe einer Einschubplatine kann die TNC 620 jederzeit mit einer PROFIBUS- oder PROFINET-Schnittstelle ausgestattet werden. Die Module werden über einen Steckplatz an der MC in das Steuerungssystem integriert. Damit ist der Anschluss an ein entsprechendes Feldbussystem als Master möglich. Die Konfiguration der Schnittstelle erfolgt mit IOconfig ab Version 3.0.

PROFIBUS-DP-Modul

- **HR 510** Tragbares elektronisches Handrad mit: • Tasten für Istwert-Übernahme und die Anwahl von 5 Achsen
	- Tasten für Verfahrrichtung und drei voreingestellte Vorschübe
	- Drei Tasten mit Maschinenfunktionen (siehe unten)
	- Schalter Not-Halt und zwei Zustimmtasten (24 V)
	- Haftmagnete

**PROFINET-IO-Modul**

• Einschubkarte für Hauptrechner MC • Anschluss für RJ45-Stecker an X621 und X622

PROFINETIO ID 828541-xx

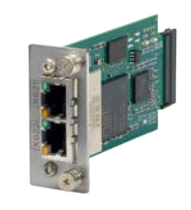

PROFINET-IO-Modul

- **Kombiniertes PROFIBUS-DP/ PROFINET-IO-Modul**
- Einschubkarte für Hauptrechner MC
- Anschluss für RJ45-Stecker an X621 (PROFINET-IO) und M12-Stecker an X121 (PROFIBUS-DP)
- Zuschaltbarer Abschlusswiderstand für PROFIBUS-DP mit Front-LED

PROFIBUS-DP und PROFINET-IO ID 1160940-xx

Kombiniertes Modul

**24**

- - -

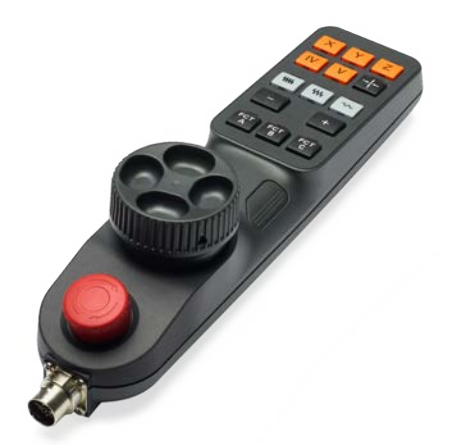

- **Übersicht** Die TNC 620 ist standardmäßig für den Anschluss von elektronischen Handrädern vorbereitet:
	- Funkhandrad **HR 550 FS** oder
	- Portables Handrad **HR 510, HR 510 FS** bzw. **HR 520, HR 520 FS** oder
	- Einbau-Handrad **HR 130** oder
	- bis zu 3 Einbau-Handräder **HR 180** über **HRA 180**

Es ist möglich mehrere Handräder an einer TNC 620 zu betreiben:

• Ein Handrad über den Handradeingang des Hauptrechners • Jeweils ein Handrad an HSCI-Maschinenbedienfeldern oder HSCI-Adaptern PLB 6001 bzw. PLB 600x FS (maximal möglich, siehe Seite 46)

Ein Mischbetrieb von Handrädern mit und ohne Display ist nicht möglich. Handräder mit Funktionaler Sicherheit FS sind querschlusssicher aufgrund der speziellen Zustimmtastenlogik.

Alle Tasten sind als Clipstasten ausgeführt und können durch andere Symbole ersetzt werden (siehe *Übersicht für HR 510* in *Clipstasten für HR*).

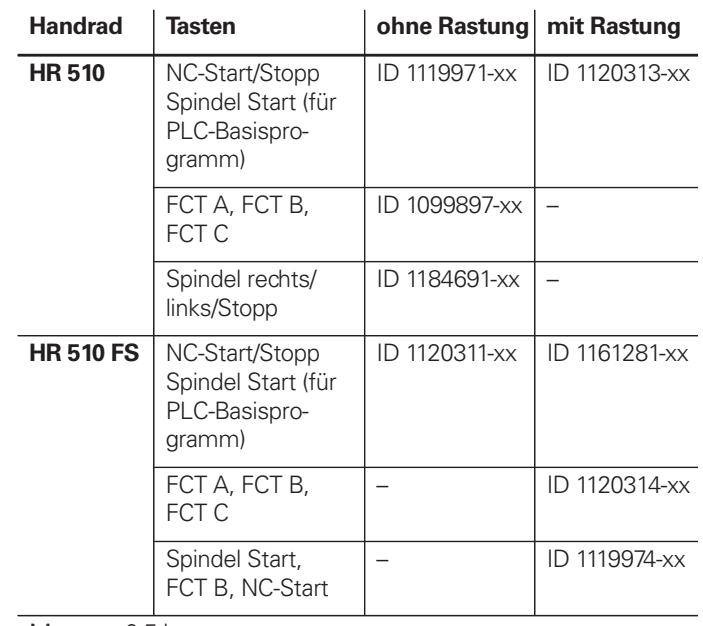

Masse  $\approx$  0,5 kg

## **HR 520** Tragbares elektronisches Handrad mit:

- Anzeige für Betriebsart, Positions-Istwert, programmierten Vorschub und Spindeldrehzahl, Fehlermeldung
- Override-Potentiometer für Vorschub und Spindeldrehzahl
- Wahl der Achsen über Tasten und Softkeys
- Istwert-Übernahme
- NC-Start/Stop
- Spindel-Ein/Aus
- Tasten zum kontinuierlichen Verfahren der Achsen
- Softkeys für Maschinenfunktionen des Maschinenherstellers
- Schalter Not-Halt

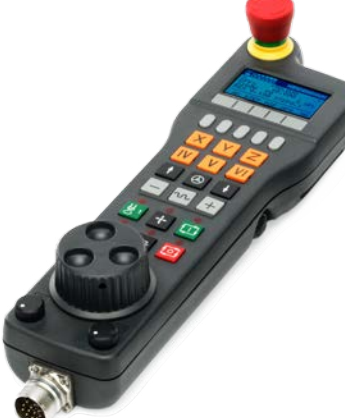

**HR 550 FS** Elektronisches Handrad mit Funkübertragung. Anzeige, Bedienelemente und Funktionen wie HR 520

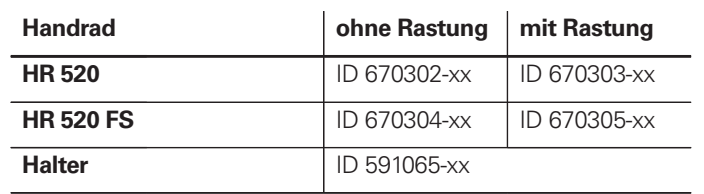

Masse  $\approx$  0,6 kg

zusätzlich:

• Funktionale Sicherheit FS

• Funkübertragung Reichweite bis 20 m (abhängig von Umgebung)

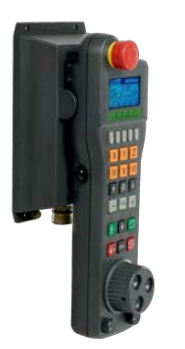

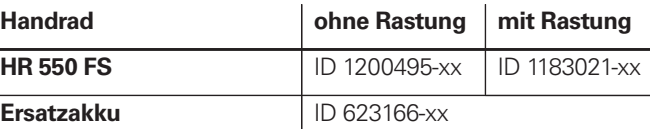

Masse 0,73 kg HR 550 FS mit HRA 551 FS

## **HRA 551 FS** Handradaufnahme für HR 550 FS

- Zur Ablage des HR 550 FS an der Maschine
- Integriertes Ladegerät für HR 550 FS
- Anschlüsse zur Steuerung und zur Maschine
- Integrierte Sende- und Empfangseinheit
- Magnetbefestigung HR 550 FS frontseitig am HRA 551 FS

#### **Handradaufnahme**

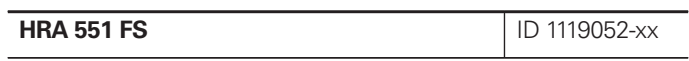

Masse 0,7 kg

Weitere Informationen siehe Produktinformation *HR 550 FS*.

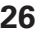

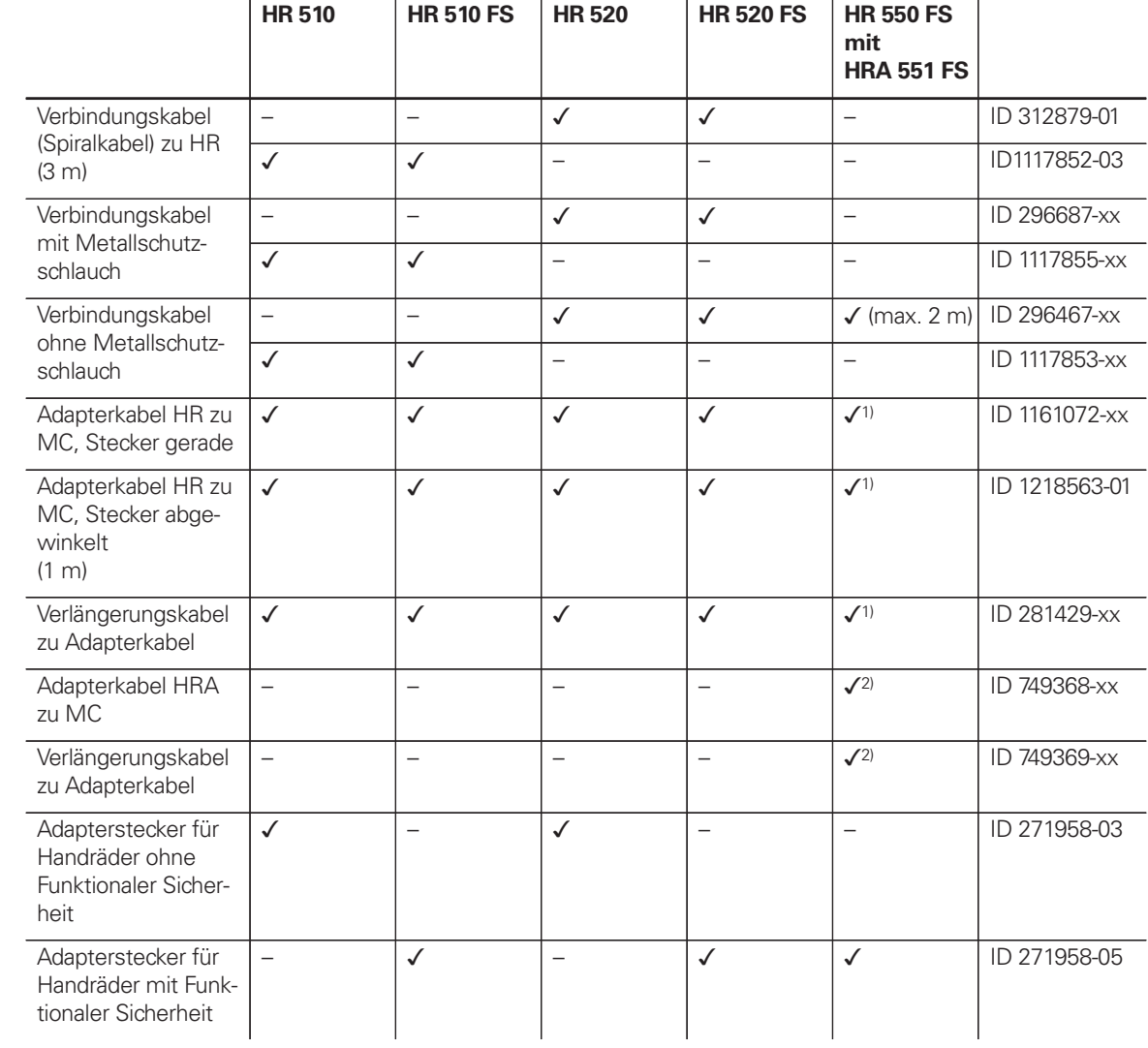

1) für maximale Kabellängen bis 20 m zwischen MB und HRA 551 FS 2) für maximale Kabellängen bis 50 m zwischen MB und HRA 551 FS

 $Anschlusskabel$ 

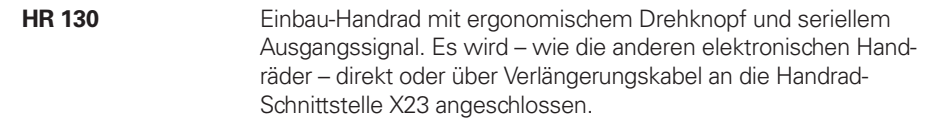

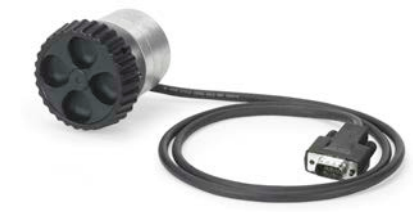

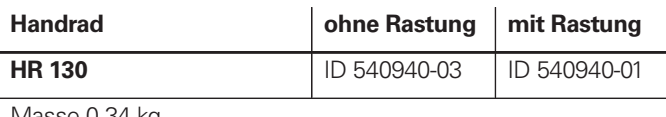

Masse 0,34 kg

## Industrie-PCs/ITC Gen<sup>8</sup> ready

**HR 180** Einbau-Handrad mit ergonomischem Drehknopf zum Anschluss an den Handrad-Adapter HRA 180.

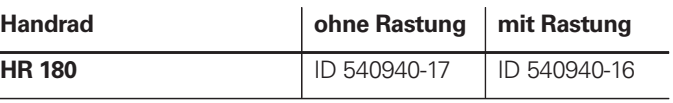

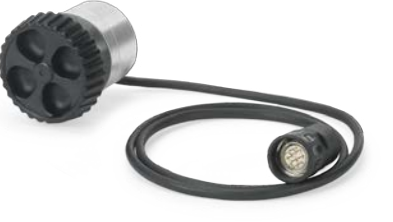

Masse  $\approx$  0,36 kg

**HRA 180** Der Handradadapter HRA 180 ermöglicht den Anschluss von bis zu drei Einbau-Handräder HR 180 am seriellen Handradeingang X23 der Steuerung.

## **Handradadapter**

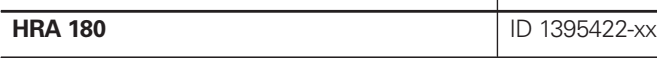

Masse  $\approx$  0.7 kg

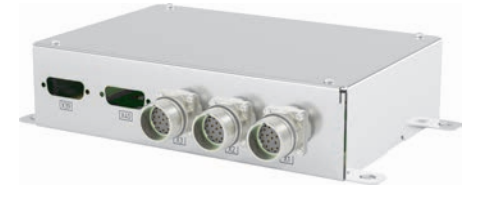

### **Zusätzliche Bedienstation mit Touchscreen**

Die zusätzlichen Bedienstationen ITC (Industrial Thin Client) von HEIDENHAIN sind komfortable Lösungen für eine zusätzliche, dezentrale Bedienung der Maschine oder von Maschineneinheiten wie z. B. Werkzeugwechselstationen. Das auf die TNC 620 zugeschnittene Fernbedienungskonzept erlaubt eine sehr einfache Anbindung der ITC über eine Standard-Ethernet-Verbindung mit bis zu 100 m Kabellänge. Alle ITCs erfüllen im eingebauten Zustand IP54.

**ITC 855** Identnummer ID 1370459-xx Bedienpult Bildschirm 15"-Touchscreen (1024 x 768 Pixel)

Prozessor Low End<br>Arbeitsspeicher 2 GB RAM Arbeitsspeicher Leistungsaufnahme ≈ 35 W

Der Anschluss einer ITC ist denkbar einfach: Sobald die TNC 620 eine ITC erkennt, stellt sie dieser ein aktuelles Betriebssystem zur Verfügung. Nach dem Hochfahren erfolgt eine 1:1-Spiegelung des Hauptbildschirms. Aufgrund dieses Plug&Play-Prinzips ist eine Konfiguration durch den Maschinenhersteller nicht notwendig, bei Standardkonfiguration der Ethernet-Schnittstelle X116 integriert die TNC 620 die ITC selbständig in das System.

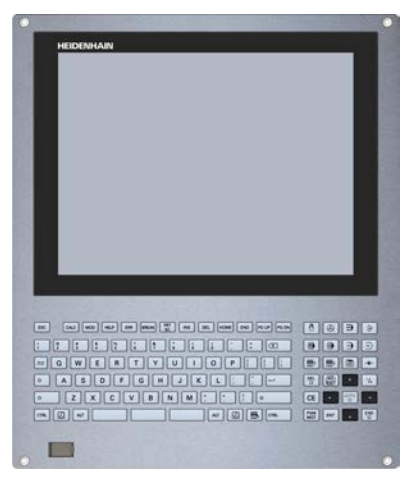

ITC 855

Die **ITC 855** ist eine kompakte, zusätzliche Bedienstation für Steuerungssysteme mit 15"- oder 19"-Hauptbildschirm. Sie verfügt neben ASCII-Tastatur und Touchscreen auch über die wichtigsten Funktionstasten der TNC 620. Die ITC 855 passt ihre Auflösung automatisch der Größe des Hauptbildschirms an.

Masse  $≈ 6,4 kg$ <br>Finbauart Bediennu

**IPC 306 für Windows** Mit Hilfe des Industrie-PCs IPC 306 können Sie Windows-basierte Anwendungen über die Bedienoberfläche der TNC 620 starten und fernbedienen. Die Anzeige erfolgt am Steuerungsbildschirm. Dazu wird die Option 133 benötigt.

Da Windows auf dem Industrie-PC läuft, gibt es keine Beeinflussung der NC-Bearbeitung durch Windows. Die Anbindung des IPC an den NC-Hauptrechner erfolgt über Ethernet. Es ist kein zweiter Bildschirm notwendig, da die Windows-Anwendungen auf den Bildschirm der TNC 620 über Remote-Zugriffe angezeigt werden.

## Steuerung von Hilfsachsen Gen<sup>8</sup>ready

Für den Betrieb ist neben den Industrie-PCs eine separat bestellbare Festplatte notwendig. Auf dem leeren Datenträger kann das Betriebssystem Windows 8/10/11 installiert werden.

**PNC 610** Die Hilfsachsensteuerung PNC 610 stellt ein von der TNC 620 unabhängiges Konzept zur Ansteuerung von PLC-Achsen dar. Die PNC 610 hat keinen NC-Kanal und kann deshalb keine interpolierenden NC-Bewegungen ausführen. Mit dem Hilfsrechner IPC, SIK und Speichermedium CFR (CFast) stellt die PNC 610 ein eigenes HSCl-System dar, welches mit HEIDENHAIN-Umrichtern erweitert werden kann. Im Standard verfügt die PNC 610 bereits über 6 PLC-Achsfreischaltungen sowie die Software-Option 46 (Python OEM Process). Das PLC-Basisprogramm beinhaltet eine vom Maschinenhersteller anpassbare Python-Oberfläche zur Palettenverwaltung.

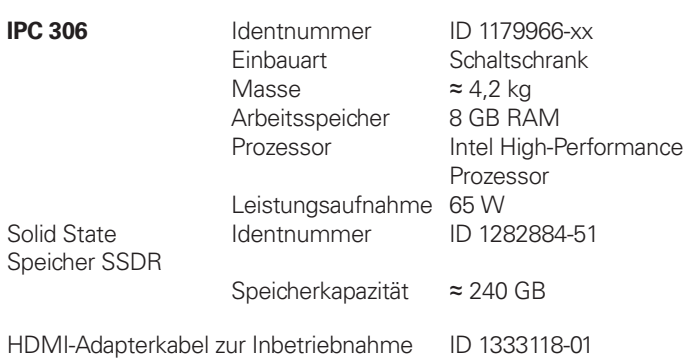

IPC 306

U<sub>I</sub>

an<br>an

 $\mathfrak{h}$  $\overline{A}$ 

Das System ist im Aufbau identisch zur TNC 620 ausgeführt. Alle relevanten HEIDENHAIN-Tools und ein Basisprogamm können verwendet werden. Die Positionsinformationen können plattformunabhängig über PROFIBUS-DP (optional), PROFINET-IO (optional) oder TCP/IP (integriert, kein echtzeitfähiges System) übertragen werden.

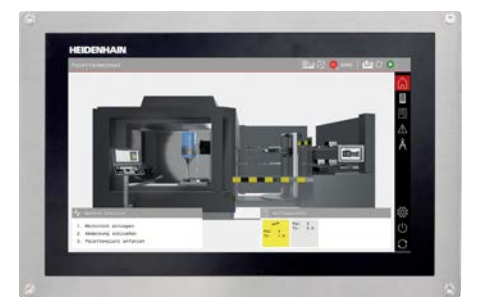

PNC 610 mit IPC 8420

Hilfsrechner Der Hilfsrechner IPC verfügt über:

- Intel Mid-Level Prozessor • Arbeitsspeicher RAM
- HSCl-Schnittstelle zur Reglereinheit CC bzw. zum UxC und zu
- weiteren Steuerungskomponenten • USB-3.0-Schnittstellen

Folgende Komponenten müssen vom OEM separat bestellt und in den Hilfsrechner eingebaut werden:

- Speicherkarte CFR (CFast) mit der NC-Software
- SIK-Baustein (System ldentification Key) zum Freischalten von Software-Optionen

Folgende HSCl-Komponenten sind für den Betrieb der PNC 610 notwendig:

- Hilfsrechner IPC
- Reglereinheit
- PLC-Ein-/Ausgabe-Einheit PLB 62xx (System-PL; in UxC integriert)

Schnittstellen Dem Anwender stehen an der MC USB 3.0 und Ethernet zur Verfügung. Der Anschluss an PROFINET-IO oder PROFIBUS-DP ist über ein Zusatzmodul möglich.

Ausführung **IPC 6490** Identnummer ID 1039541-xx Einbauart Schaltschrank Masse  $≈ 2,3 kg$ <br>Leistungsaufnahme 48 W Leistungsaufnahme 48 W<br>Arbeitsspeicher 2 GB RAM Arbeitsspeicher Prozessor **Intel Celeron IPC 8420** Identnummer ID 1249510-xx Masse  $\approx 6.6$  kg Leistungsaufnahme 48 W Arbeitsspeicher Prozessor **Intel Celeron** Ausfuhrgenehmi-

Einbauart Bedienpult (IP54 im eingebauten Zustand)

Bildschirm 15,6"-Touchscreen (1366 x 768 Pixel)

gung

Die NC-Software des PNC 610 ist nicht vom Anhang I der EU-Dual-Use-Verordnung erfasst.

**Software-Optionen**

Die Leistungsfähigkeit der PNC 610 kann auch nachträglich durch Software-Optionen dem tatsächlichen Bedarf angepasst werden. Software-Optionen werden durch Eingabe von Schlüsselwörtern, die auf der SIK-Nummer basieren, freigeschalten und im SIK-Baustein gespeichert. Bei der Bestellung von Software-Optionen ist deshalb die SIK-Nummer anzugeben.

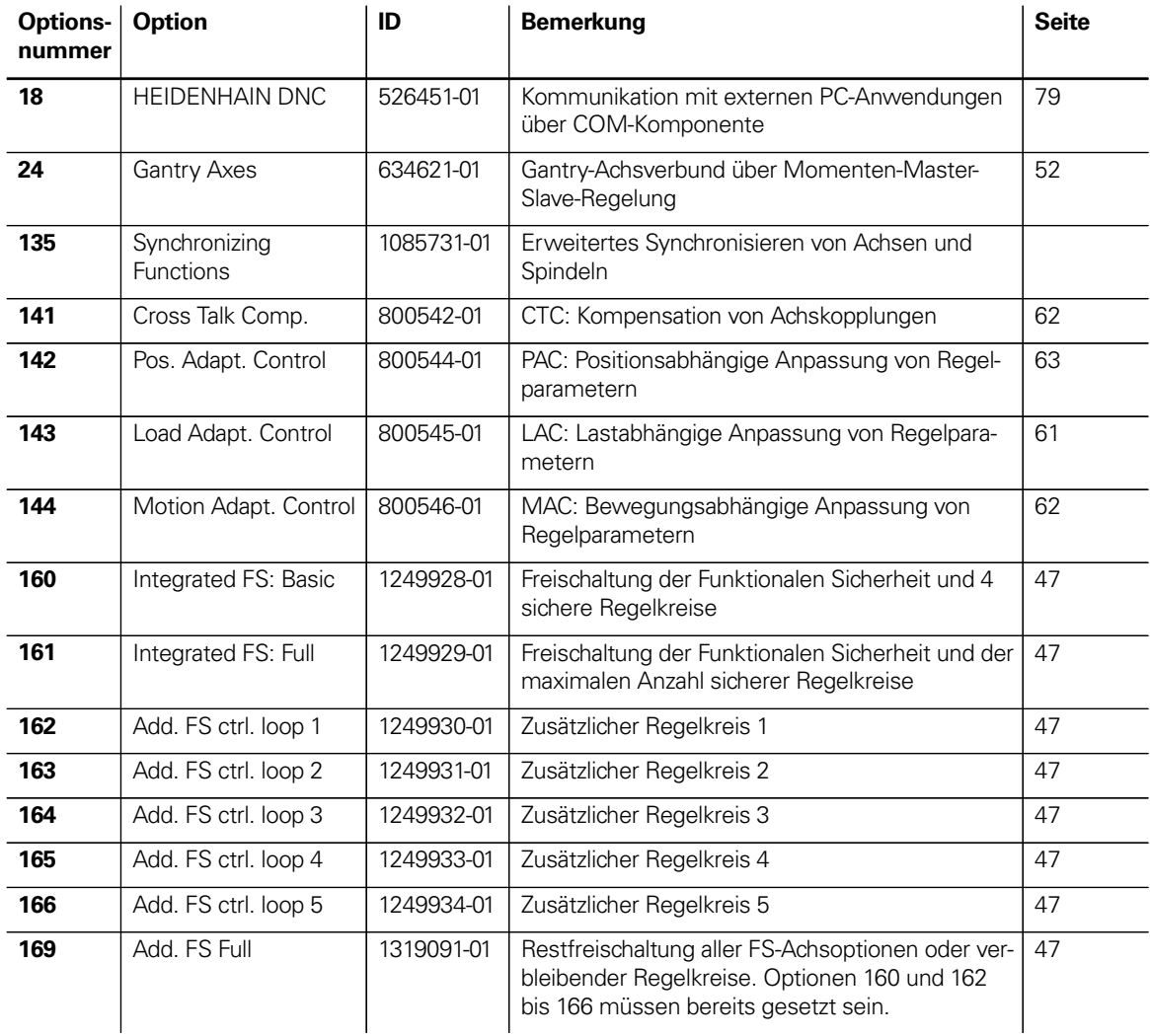

**SIK-Baustein** Der SIK-Baustein beinhaltet die NC-Software-Lizenz zum Freischalten von Software-Optionen. Mit ihm erhält der Hauptrechner eine eindeutige Kennung, die SIK-Nummer. Der SIK-Baustein wird separat bestellt und geliefert. Er muss in einen dafür vorgesehenen Steckplatz des Hilfsrechners IPC eingesetzt werden. Der SIK-Baustein des PNC enthält die Freischaltung von sechs Achsen. Die Achsfreischaltung bis zum maximalen Ausbau von zehn Achsen muss über den Kompaktumrichter UMC erfolgen.

**SIK-Baustein für PNC 610** ID 617763-53

**Speichermedium** Als Speichermedium wird eine Speicherkarte CFR (CFast) verwendet. Diese beinhaltet die NC-Software und muss separat zum Hauptrechner bestellt werden. Die NC-Software basiert auf dem HEIDENHAIN-Betriebssystem HEROS 5.

> **CFR (CFast)** 30 GB **ID 1102057-xx** Nicht von Anhang I der EU-Dual-Use-Verordnung erfasst NC-Software 817591-xx<br>
> freier Speicher PLC 4 GiB freier Speicher PLC<br>
> freier Speicher NC<br>
> 7,7 GiB freier Speicher NC

# Clipstasten für HR

Clipstasten Die Clipstasten ermöglichen einen einfachen Austausch der Tastensymbole. Damit lässt sich das Handrad HR an die unterschiedlichen Anforderungen anpassen.

## **Übersicht für HR 520, HR 520 FS und HR 550 FS**

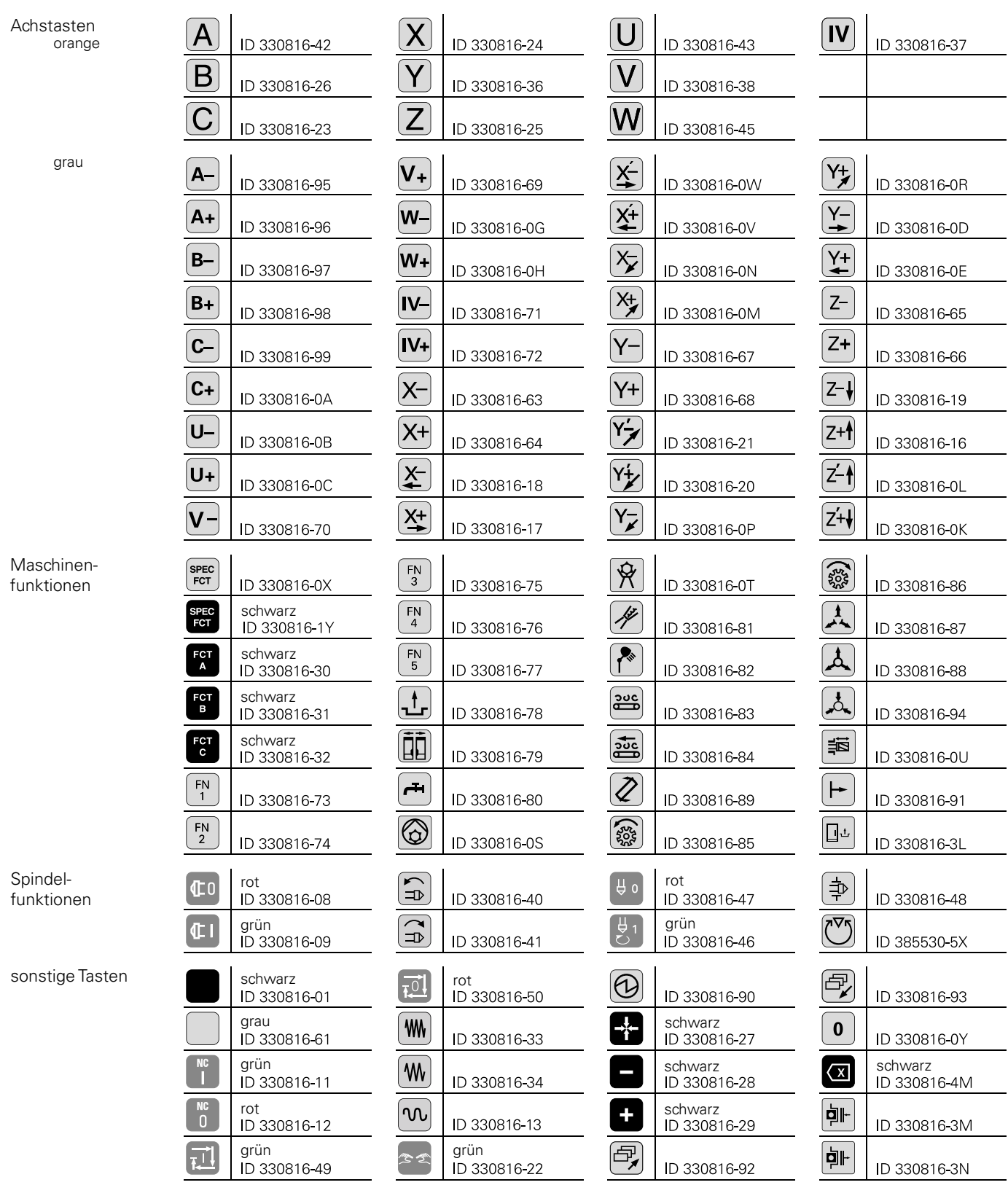

## **Übersicht für HR 510 und HR 510 FS**

Achstasten orange

\_\_\_\_\_\_

the control of the control of the

grau

sonstige Tasten

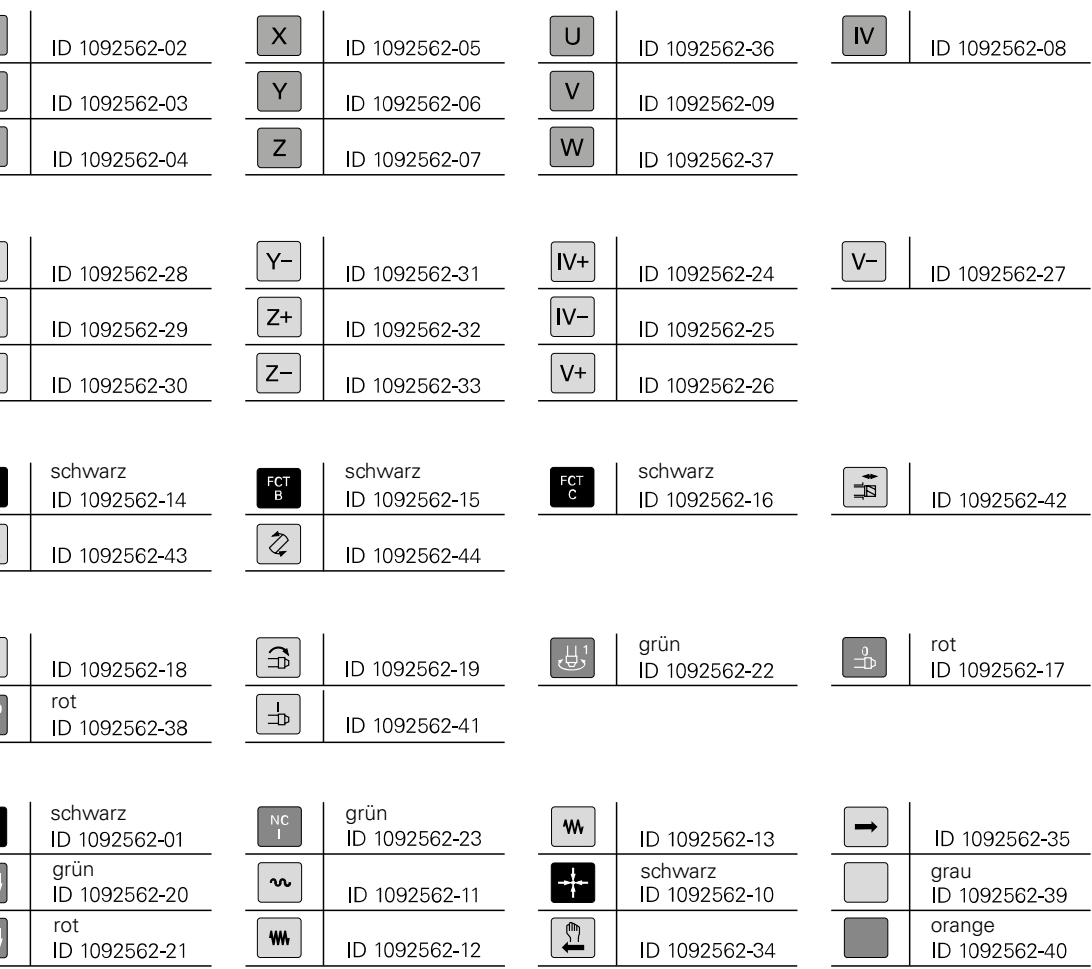

Maschinenfunktionen

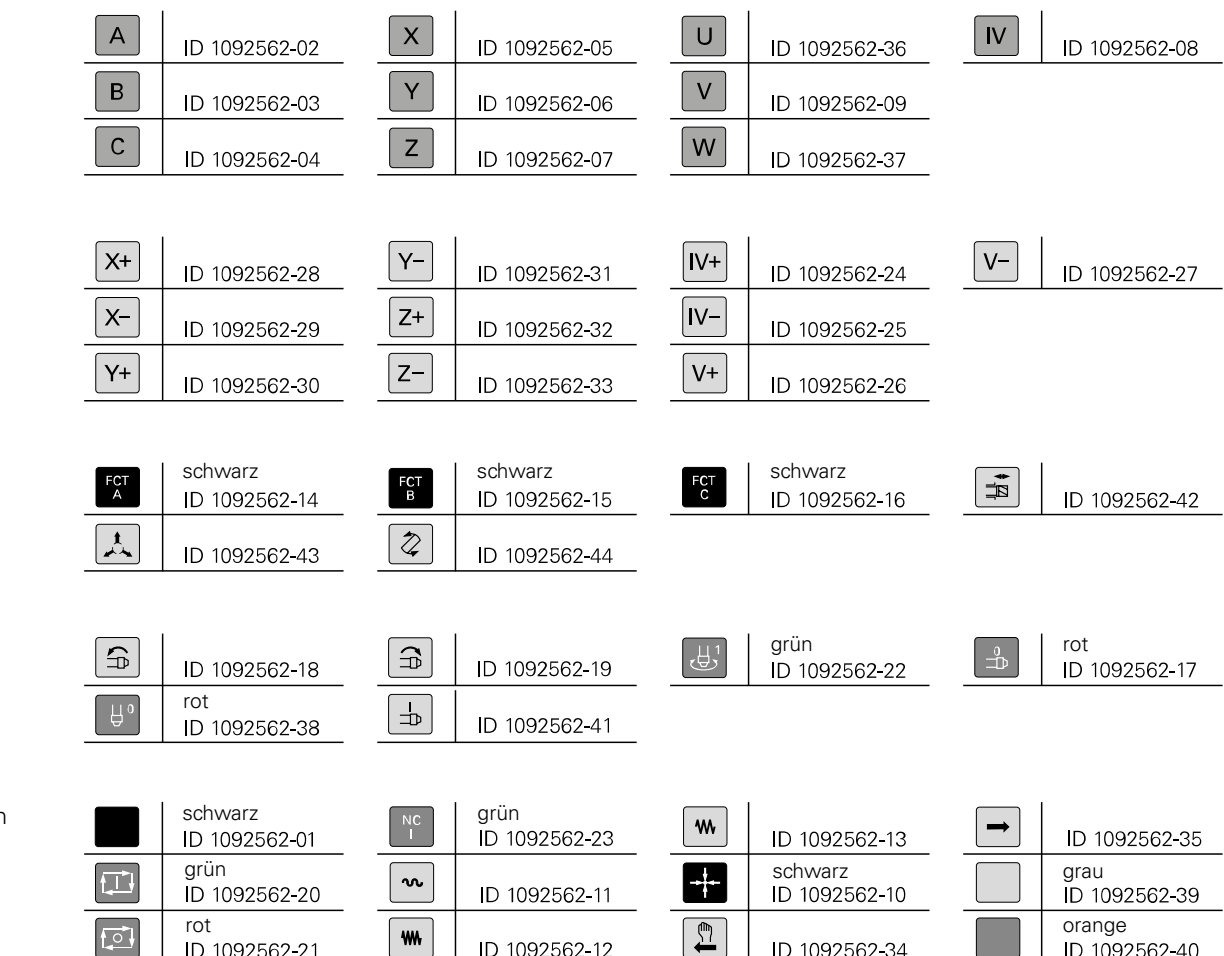

Spindelfunktionen

# Clipstasten für Steuerung

Clipstasten Die Clipstasten ermöglichen einen einfachen Austausch der Tastensymbole. Damit lässt sich die Tastatur an die unterschiedlichen Anforderungen anpassen.

**Übersicht**

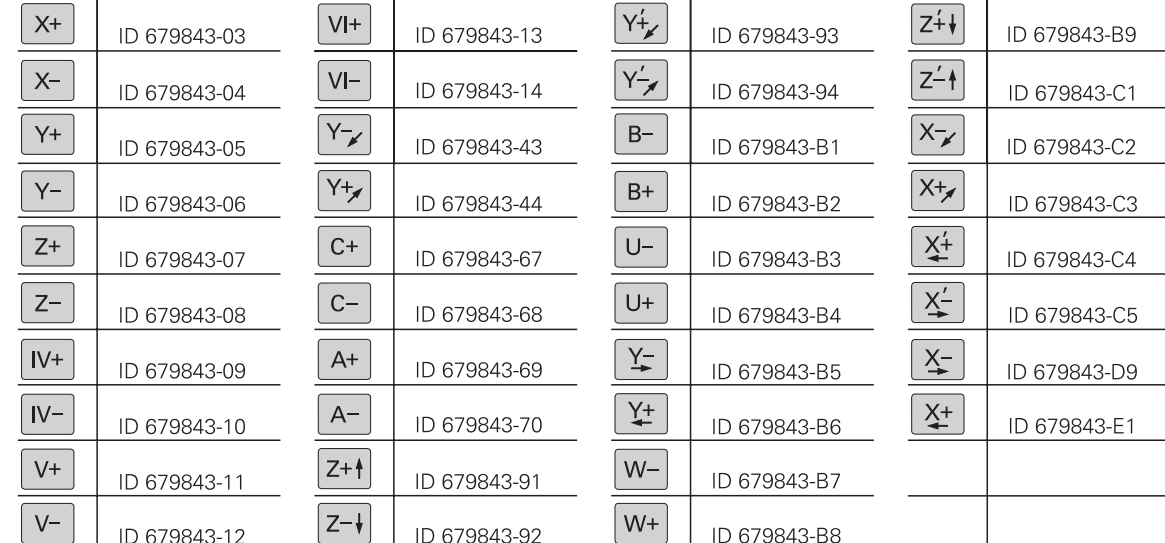

Tasten orange

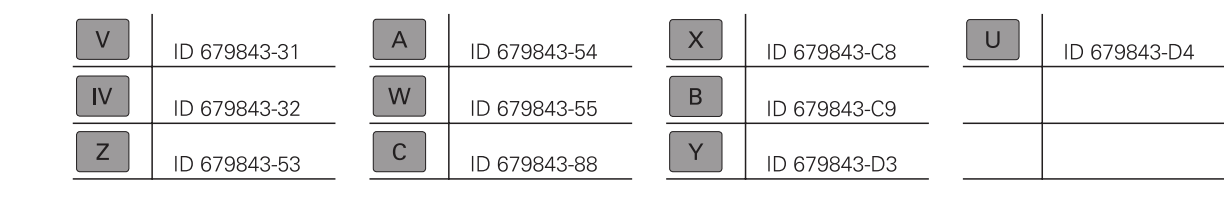

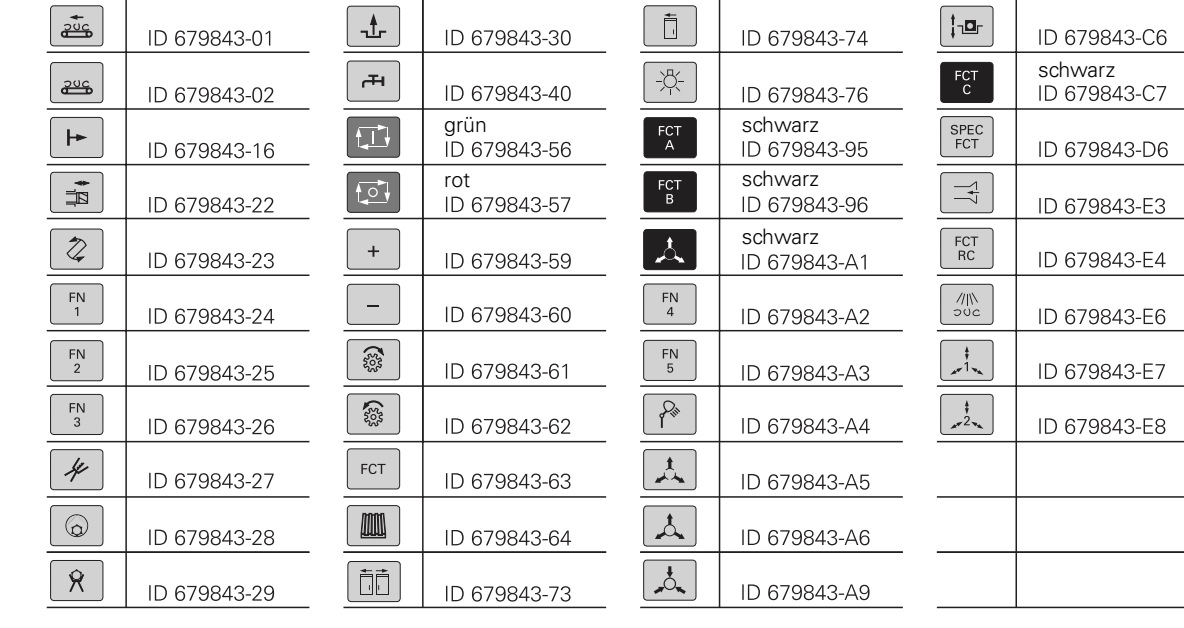

Spindelfunktionen

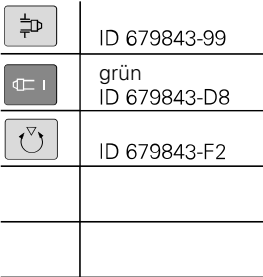

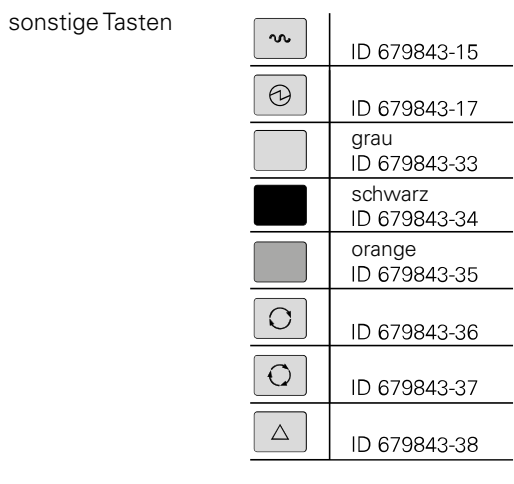

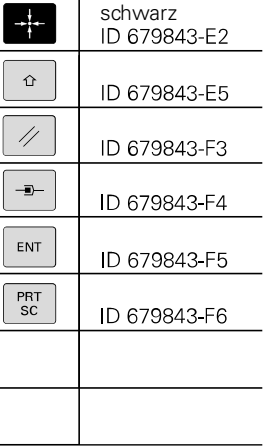

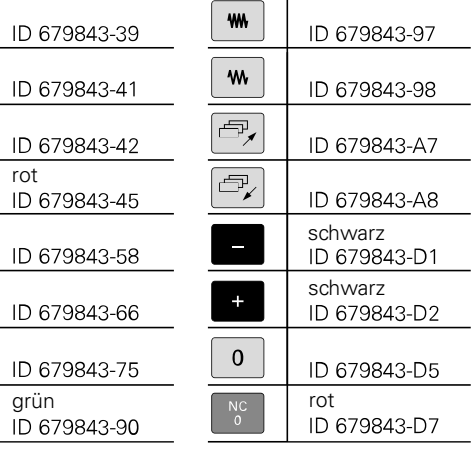

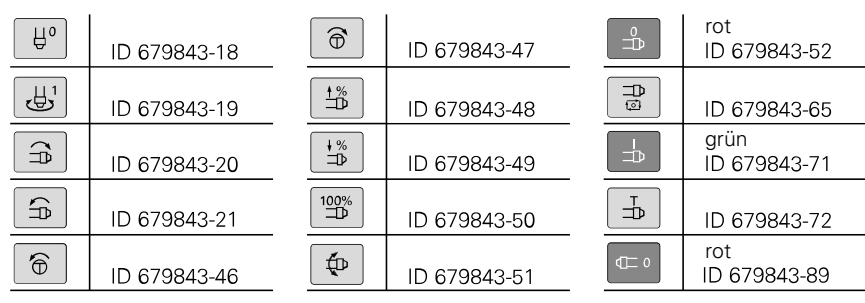

 $\, \triangleright$ 

 $\rightarrow$ 

 $+$ 

 $\frac{1}{\sqrt{2}}$ 

 $\mathscr{J}$ 

 $\Rightarrow$ 

 $\mathbb{Z}$ 

 $N_C$ 

**Sondertasten** Für Sonderanwendungen können Tastenkappen auch mit speziellen Tastensymbolen angefertigt werden. Falls Sie Tasten für Sonderanwendungen benötigen, setzen Sie sich bitte mit Ihrem Ansprechpartner bei HEIDENHAIN in Verbindung.

#### $M$ fu

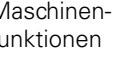

# **Kabelübersicht (Beispiele)**

# Steuerungssystem mit CC oder UEC – Tastatur integriert

# Steuerungssystem mit CC oder UEC – Tastatur separat

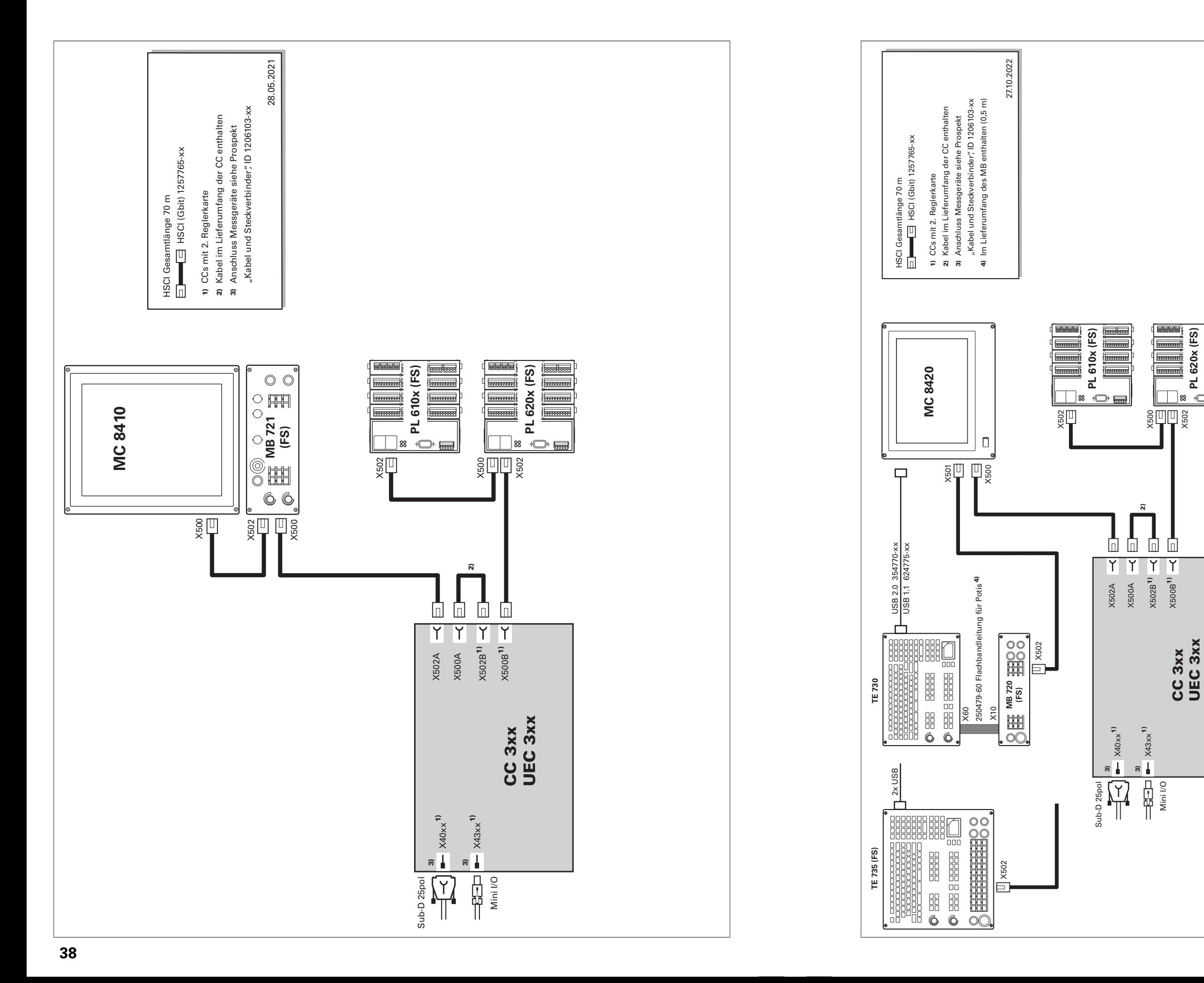

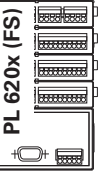

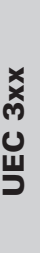

# Umrichtersystem

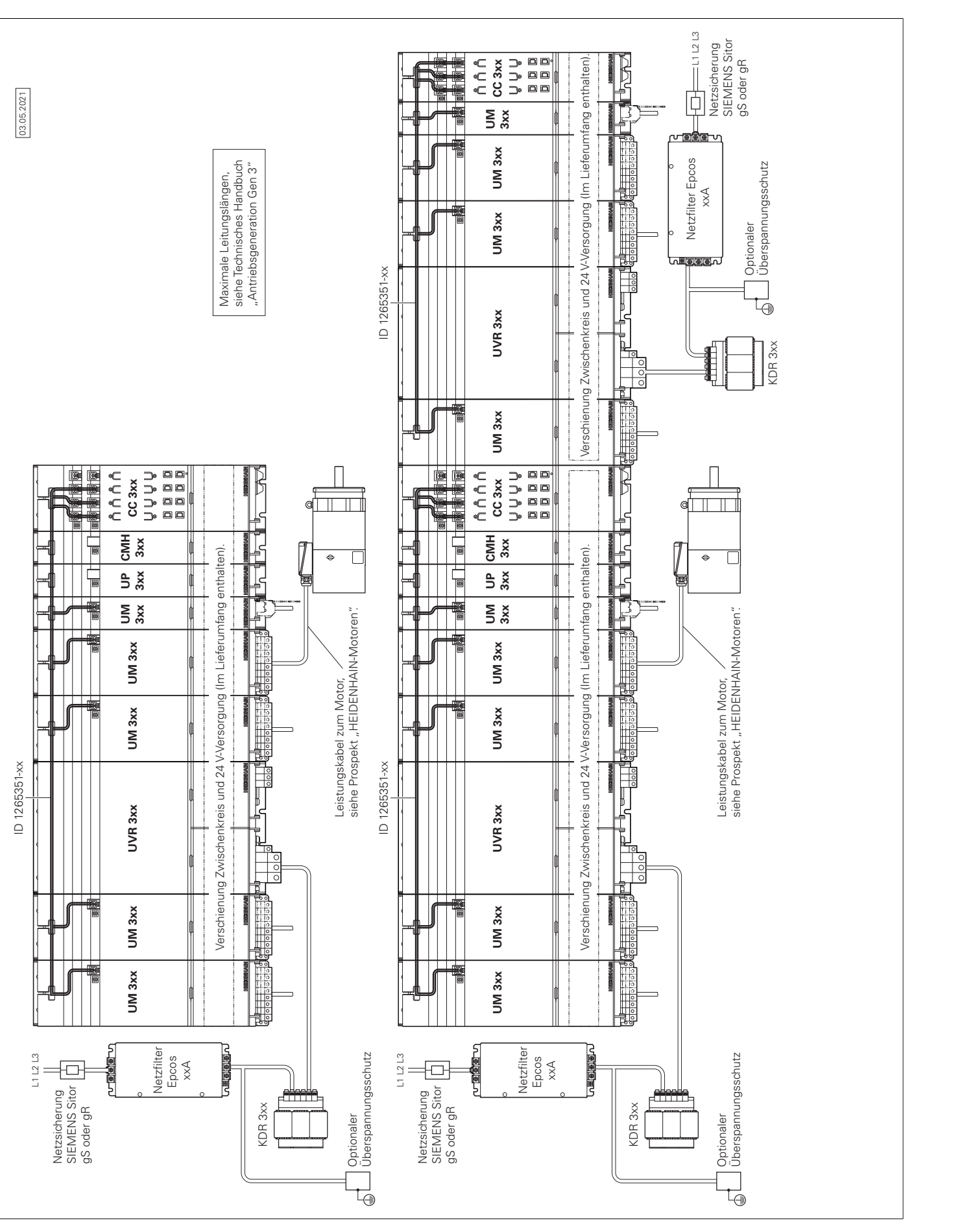

# Umrichter (mehrreihig)

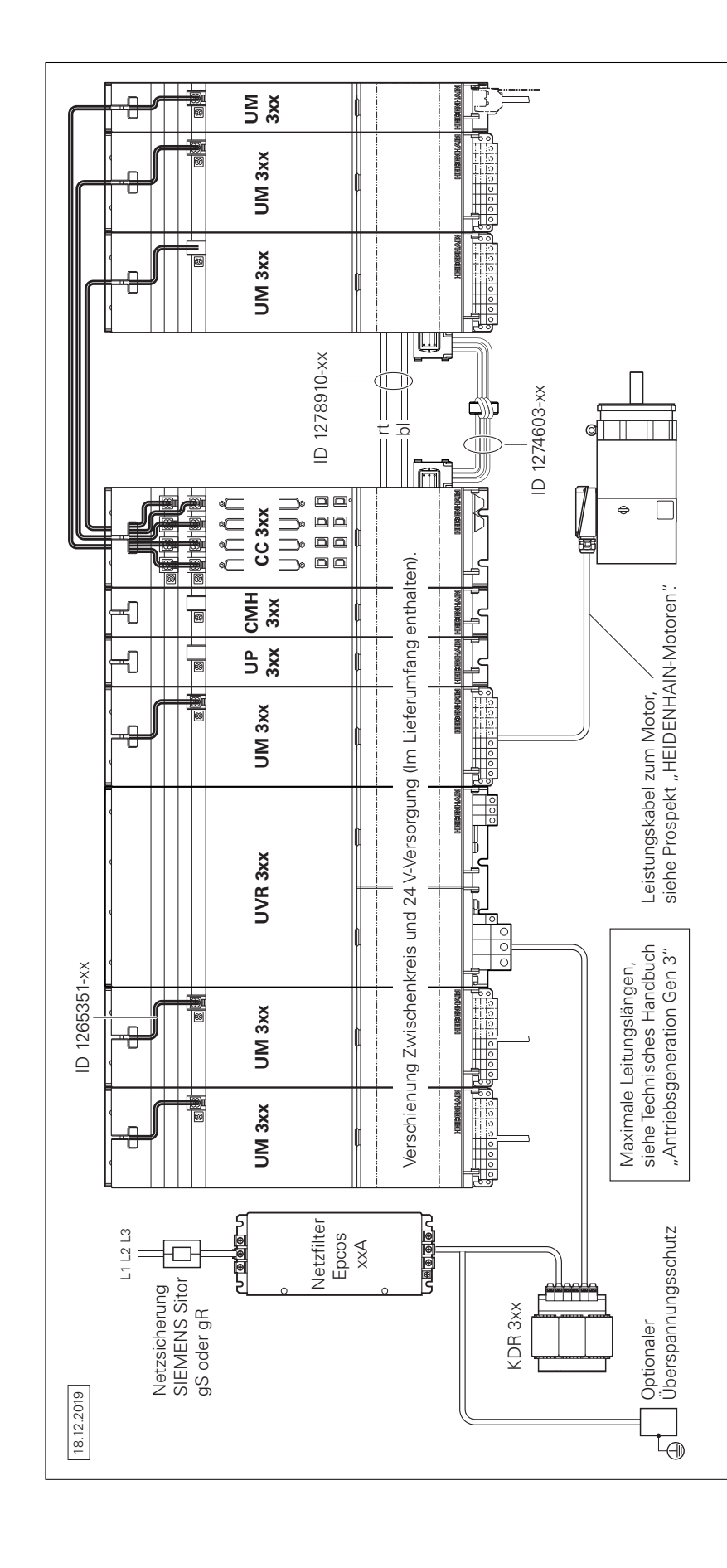

UEC 3xx (FS)

# Messgeräte

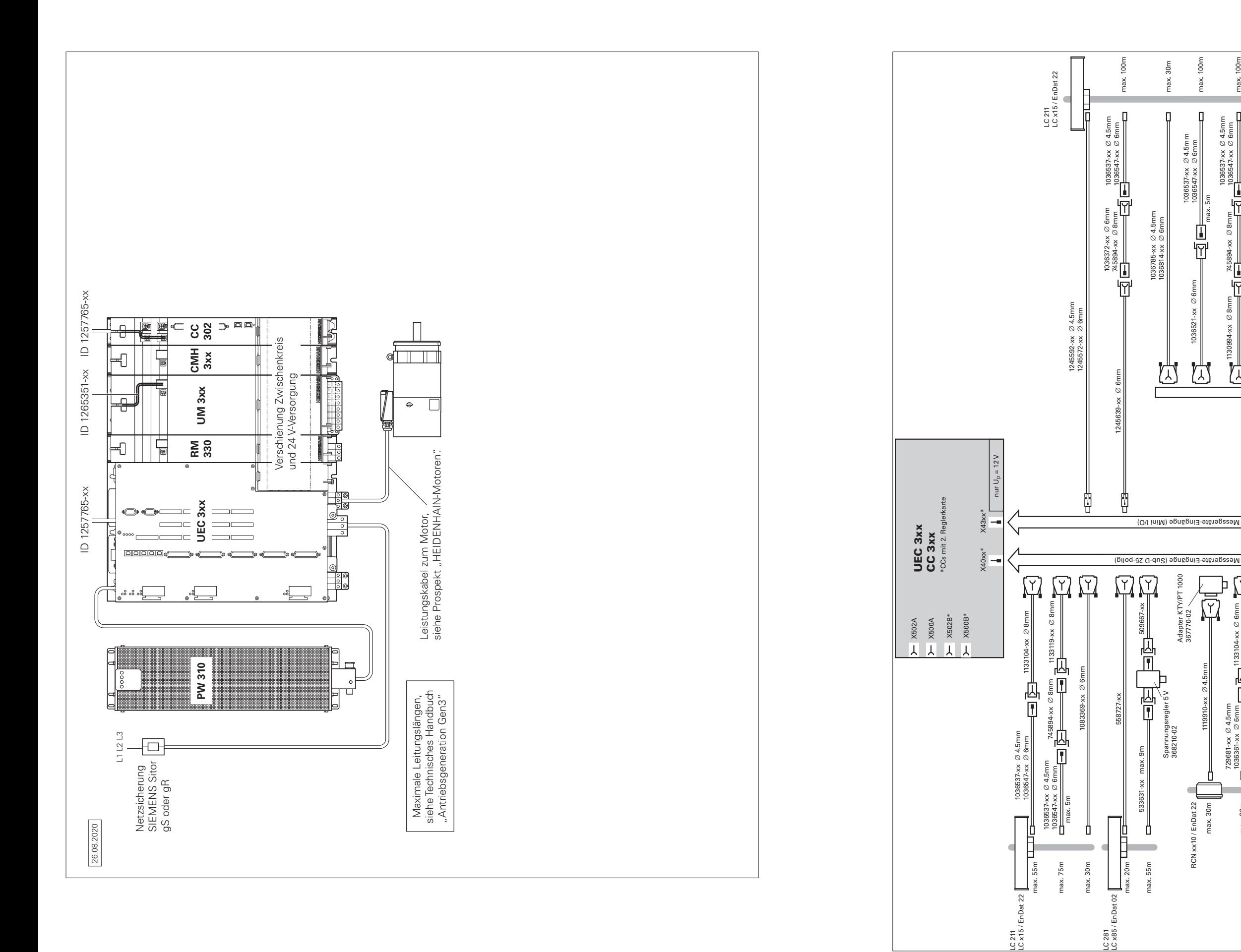

![](_page_21_Figure_4.jpeg)

Zubehör

![](_page_22_Figure_2.jpeg)

• Hardwarebasis für Implementierung der "Funktionalen Sicherheit"<br>• Einfache Verdrahtung (Inbetriebnahme, Konfiguration)<br>• Umrichteranschluss über digitale Lichtwellenleiterverbindungen<br>• Große Leitungslängen im Gesamtsyst

# **Technische Beschreibung** Digitales Steuerungskonzept

**Durchgängig digital**

- **Hauptvorteile des Steuerungskonzepts mit HSCI:**<br>• Hardwareplattform für flexibles und skalierbares Steuerungs-<br>system (z. B. dezentrale Achssysteme)
- Hohe Störsicherheit durch digitale Kommunikation zwischen den Komponenten
- 
- 
- 
- 
- 
- 

Im durchgängig digitalen Steuerungskonzept von HEIDENHAIN sind sämtliche Komponenten über rein digitale Schnittstellen miteinander verbunden. Damit ist nicht nur eine hohe Verfügbarkeit des Gesamtsystems erreichbar, sondern es ist auch diagnosefähig und störunempfindlich – vom Hauptrechner bis zum Messgerät. Die hervorragenden Eigenschaften des durchgängig digitalen Konzepts von HEIDENHAIN garantieren höchste Genauigkeit und Oberflächengüte bei zugleich hohen Verfahrgeschwindigkeiten. Anbindung der Komponenten: • Steuerungskomponenten über das HEIDENHAIN-Echtzeit-Pro-

- tokoll für Gigabit-Ethernet **HSCI** (HEIDENHAIN Serial Controller Interface)
- Messgeräte über das bidirektionale Interface von HEIDENHAIN **EnDat 2.2**
- Leistungsteile über digitale Lichtwellenleiterverbindungen

- 
- Maximale Leitungslängen für HSCI:<br>● Für ein HSCI-Segment 70 m<br>● Bei bis zu 12 HSCI-Slaves (Maximalausbau) 180 m (aller HSCI-Seq-→
- mente)

**HSCI** HSCI, das HEIDENHAIN Serial Controller Interface, verbindet Hauptrechner, Regler und weitere Steuerungskomponenten. Die Verbindung zwischen zwei HSCI-Komponenten wird auch als HSCI-Segment bezeichnet. Die HSCI-Kommunikation in Gen 3- Steuerungssystemen basiert auf einer Gigabit-Ethernet-Hardware. Alle HSCI-Komponenten und HSCI-Kabel müssen dementsprechend Gigabit-fähig sein. Ein von HEIDENHAIN entwickelter spezieller Schnittstellenbaustein ermöglicht kurze Zykluszeiten für die Datenübertragung.

An den seriellen HSCI-Bus des Hauptrechners MC können Reglereinheiten CC oder UEC, bis zu neun PLC-Ein-/Ausgangsmodule PL 6000 sowie Maschinenbedienfelder angeschlossen werden. Das Handrad HR wird direkt an das Maschinenbedienfeld angeschlossen. Besonders vorteilhaft erweist sich die Kombination aus Bildschirm und Hauptrechner, wenn diese im Bedienpult untergebracht ist. Neben der Spannungsversorgung ist dann nur eine HSCI-Leitung zur Reglereinheit im Schaltschrank notwendig.

Die Reihenfolge der HSCI-Slaves kann beliebig gewählt werden.

![](_page_23_Picture_324.jpeg)

1) Beliebig verteilt auf CC, UEC, UMC

2) Kompaktgeräte UxC werden logisch als zwei HSCI-Teilnehmer angesehen. Ein Teilnehmer ist die integrierte Regelkreisplatine, der andere Teilnehmer ist die integrierte PLB.

3) Die Anzahl der Ein- und Ausgänge ist auf 1000 Klemmen begrenzt. Dabei zählen zweikanalige FS-Eingänge als ein Eingang. Rückgelesene, interne Ausgänge werden nicht gezählt. Einige nur systemintern genutzte Ein- und Ausgänge werden mitgezählt.

**46**

# Steuerungssysteme mit integrierter Funktionaler Sicherheit FS

**Komponenten** Bestimmte Hardware-Komponenten übernehmen in Systemen mit Funktionaler Sicherheit FS sicherheitsrelevante Aufgaben. In Systemen mit FS dürfen nur sicherheitsrelevante Komponenten eingesetzt werden, die inklusive ihrer Variante von HEIDENHAIN dafür freigegeben sind.

**Grundprinzip** Mit Steuerungen mit integrierter Funktionaler Sicherheit FS von HEIDENHAIN kann das Sicherheitsintegritätslevel 2 (SIL 2) nach Norm EN 61508 und das Performance Level "d"Kategorie 3 nach EN ISO 13849-1 erreicht werden. In diesen Normen erfolgt die Beurteilung sicherheitsgerichteter Systeme unter anderem auf Basis von Ausfallwahrscheinlichkeiten integrierter Bauelemente bzw. Teilsysteme. Dieser modulare Ansatz erleichtert den Herstellern sicherheitsgerichteter Anlagen die Realisierung ihrer Systeme, da sie auf bereits qualifizierten Teilsystemen aufbauen können. Diesem Konzept wird bei der Steuerung TNC 620 Rechnung getragen, ebenso wie bei sicherheitsbezogenen Positionsmessgeräten. Basis für die Steuerungen mit Funktionaler Sicherheit FS sind zwei redundante, voneinander unabhängig arbeitende Sicherheitskanäle. Alle sicherheitsrelevanten Signale werden zweikanalig erfasst, verarbeitet und ausgegeben. Durch einen wechselseitigen Datenvergleich zwischen den Zuständen der beiden Kanäle werden Fehler erkannt. Das Auftreten eines einzelnen Fehlers in der Steuerung führt somit nicht zum Verlust der Sicherheitsfunktion.

**MB und TE** In Systemen mit Funktionaler Sicherheit FS muss zwingend ein Maschinenbedienfeld MB mit FS eingesetzt werden. Nur bei diesem MB sind alle Tasten zweikanalig ausgeführt. Achsen können ohne zusätzliche Zustimmtasten verfahren werden.

**Aufbau** Die sicherheitsgerichteten Steuerungen von HEIDENHAIN sind zweikanalig mit gegenseitiger Überwachung aufgebaut. Die Grundlage der beiden redundanten Systeme bilden die Software-Prozesse SPLC (sicherheitsbezogenes PLC-Programm) und SKERN (Sicherheitskern-Software). Beide Software-Prozesse laufen auf den beiden Komponenten Hauptrechner MC (CPU) und Reglereinheit CC. Der zweikanalige Aufbau durch MC und CC findet seine Fortsetzung in den Ein-/Ausgangssystemen PLB 6xxx FS und Maschinenbedienfeld MB mit FS. Dadurch werden alle sicherheitsrelevanten Signale (z.B. Zustimmtasten, Türkontakte, Schalter Not-Halt) zweikanalig erfasst und unabhängig voneinander durch MC und CC ausgewertet. MC und CC bedienen über getrennte Kanäle auch die Leistungsmodule und setzen im Fehlerfall die Antriebe still.

Steuerungskomponenten mit Funktionaler Sicherheit FS sind an der Ergänzung FS hinter der Typenbezeichnung erkennbar, z.B. MB 721 FS.

Eine aktuelle Liste der für die Funktionale Sicherheit FS freigegebenen Komponenten finden Sie in *Funktionale Sicherheit FS - Ergänzung zum Technischen Handbuch* (ID 1423840).

![](_page_24_Picture_242.jpeg)

**Weitere Informationen** Details finden Sie im Technischen Handbuch *Funktionale Sicherheit FS*. Bei Fragen zu Steuerungen mit Funktionaler Sicherheit FS steht Ihnen Ihr Ansprechpartner bei HEIDENHAIN gerne zur Verfügung.

**Funktionaler Sicher**tsfunktionen wie z. B. gkeitsüber wachung lie Realisierung solcher rner Sicherheitskompo-

tionaler Sicherheit FS g der Sicherheitsfunkunterbrechung der Enerorake Control, zweikaen). Die Zweikanaligkeit Verdrahtung durch den

**hau In Stein Spezielles STO und SBC zwin**ldas PAE-H 08-00-01, ngesteuert werden

# Steuerungssysteme mit externer Sicherheit

# Betriebssystem

![](_page_25_Picture_283.jpeg)

**HeROS5** 

**HEIDENHAIN** 

lassen sich die Zugriffsmöglichkeiten maßgeschneidert an die

• Rollenbasierter Zugriff auf Steuerung und Netzwerkdaten

Tätigkeiten des jeweiligen Anwenders anpassen.

• Login an der Steuerung mit einem Benutzerkonto • Benutzerspezifischer Ordner HOME für eine vereinfachte Daten-

achsen mit belie-

![](_page_25_Picture_5.jpeg)

ickkontur oder mm

eller festgelegt. Der sraums den Verfahrverschiedene Ver-

Achsbezeichnung n-Verzahnung stehen erfügung.

Achsen

eller festgelegt. Der sraums den Verfahren über Parameterverden (Auswahl

tur wird auf dem

![](_page_25_Picture_11.jpeg)

**Option 8)**

#### **Schwenken der Bearbeitungsebene (Software-Option 8)**

Die TNC 620 verfügt über spezielle Koordinaten-Transformations-Zyklen für die Steuerung von Schwenkköpfen und Schwenktischen. Der Versatz der Schwenkachsen und die Werkzeuglänge werden von der TNC kompensiert.

In der TNC können mehrere Maschinenkonfigurationen (z.B. unterschiedliche Köpfe) verwaltet werden.

![](_page_26_Picture_3.jpeg)

![](_page_26_Picture_4.jpeg)

**5-Achs-**

**Bearbeitung (Software-Option 9)**

### **T**ool **C**enter **P**oint **M**anagement (TCPM)

Der Versatz der Schwenkachsen wird so korrigiert, dass die Position der Werkzeugspitze relativ zur Kontur beibehalten wird. Auch während der Bearbeitung können Handradpositionierungen so überlagert werden, dass die Werkzeugspitze auf der programmierten Kontur bleibt.

![](_page_26_Figure_9.jpeg)

**Gleichlaufachsen (Software-Option 24)**

Gleichlaufachsen sind Achsen, die sich synchron bewegen und unter der gleichen Achsbezeichnung programmiert werden. Mit HEIDENHAIN-Steuerungen können parallele Achssysteme

(Gantry-Achsen), wie z.B. bei Portalmaschinen oder Schwenktischen, über eine hochgenaue und dynamische Lageregelung synchron zueinander bewegt werden.

Bei **Gantry-Achsen** können einer Master-Achse mehrere Gantry-Slave-Achsen zugeordnet werden. Sie können auch auf mehrere Reglereinheiten verteilt sein.

**(Software-Option 24)**

**Momentenregelung** Die Momentenregelung wird bei Maschinen mit mechanisch gekoppelten Motoren eingesetzt, bei denen

**PLC-Achsen** Achsen können als PLC-Achsen definiert werden. Programmierung über M-Funktionen oder Herstellerzyklen. Die PLC-Achsen werden unabhängig von den NC-Achsen positioniert und deshalb auch als asynchrone Achsen bezeichnet.

- eine definierte Aufteilung der Antriebsmomente gewünscht ist, oder
- Teile der Regelstrecke spielbehaftet sind und durch "Verspannen" der Antriebsmotoren dieses Spiel eliminiert wird (z. B. Zahnstangen).

Zur Momentenregelung müssen Master und Slave auf der gleichen Reglerbasisplatine liegen. Abhängig von der eingesetzten Reglereinheit können dadurch pro Master bis zu fünf Slave-Achsen konfiguriert werden.

![](_page_26_Picture_19.jpeg)

![](_page_26_Picture_234.jpeg)

![](_page_26_Figure_26.jpeg)

#### **Batch Process Manager (Software-Option 154)**

Der Batch Process Manager stellt Funktionen zur Planung und Ausführung von mehreren Fertigungsaufträgen auf der TNC 620 zur Verfügung. Er bietet die Möglichkeit, auf einfache Art und Weise Paletten zu editieren und die Reihenfolge anstehender Aufträge zu verändern. Außerdem führt der Batch Process Manager eine Vorausrechnung über alle geplanten Aufträge bzw. NC-Programme durch. Er informiert den Anwender, ob z. B. alle NC-Programme fehlerfrei abgearbeitet werden können oder alle notwendigen Werkzeuge mit ausreichender Standzeit zur Verfügung stehen. Dadurch sorgt der Batch Process Manager für eine reibungslose Abarbeitung der geplanten Aufträge.

# Hauptspindel

![](_page_27_Picture_440.jpeg)

**hsen und Hauptspindel** als auch absolute Mess-

richgitterteilung. Bei einer Beweg<br>Tum Maßstab entstehen sgegeben werden.  $\check{\mathbf{c}}$  over Messwert

rst durch Überfahren vischen Messwert und geräten mit abstands-<del>.</del><br>kimale Verfahrweg zur abhängig vom Typ nur  $\frac{200}{20}$  maximal 10°

narken kann auch wähisch gestartet werden

erungen eignen sich en Ausgangssignalen im

 $s$ information auf dem die Absolutposition zur Verfügung. Eine r den zyklischen Regelbetrieb können Positionsing.<br>Bilder können Robertsinsingen aus Inkrementalsignalen alen (EnDat 2.2) ver-

2.2-Interface (beinhaltet Messgeräten ausge-

# Messgeräte

**HAIN-Messge**legung von den Sie-Drehgebern ECN/EQN.

heit können inkremenkelmessgeräte oder en werden (an Mini-IO iellen Messgeräten mit

## **Eingänge Signalpegel/Schnitt- Eingangsfrequenz1)**

![](_page_27_Picture_441.jpeg)

![](_page_27_Figure_16.jpeg)

1) umschaltbar

# Digitale Regelung

![](_page_28_Figure_1.jpeg)

### An die TNC 620 werden Synchron- oder Asynchronmotoren von HEIDENHAIN angeschlossen.

![](_page_28_Figure_3.jpeg)

![](_page_28_Picture_286.jpeg)

![](_page_28_Figure_11.jpeg)

eite 6

re PWM-Frequenzen und Das ermöglicht eine vereine höhere Reglerper-

## **Regelkreis-Zykluszeiten**

Als Zykluszeit der **Bahninterpolation** bezeichnet man das Zeitraster, in dem Stützpunkte auf der Bahn berechnet werden. Als Zykluszeit der **Feininterpolation** bezeichnet man das Zeitraster, in dem Stützpunkte berechnet werden, die innerhalb der von der Bahninterpolation berechneten Stützpunkte liegen. Als Zykluszeit für den **Lageregler** bezeichnet man das Zeitraster, in dem der Lage-Istwert mit dem errechneten Lage-Sollwert verglichen wird. Als **Drehzahlregler-Zykluszeit** bezeichnet man das Zeitraster, in dem der Drehzahl-Istwert mit dem errechneten Drehzahl-Sollwert verglichen wird. Als **Stromregler-Zykluszeit** bezeichnet man das Zeitraster, in dem der Strom-Istwert mit dem errechneten Strom-Sollwert verglichen wird.

![](_page_28_Picture_287.jpeg)

**Double-Speed-Regelkreise (Software-Option 49)**

formance bei Linear- und Torque-Motoren. **CPF – Crossover Position Filter**

Zur Erhöhung der Stabilität des Lageregelkreises in resonanzbehafteten Systemen wird das tiefpassgefilterte Positionssignal des Lagemesssystems mit dem hochpassgefilterten Positionssignal des Motor-Drehzahlmesssystems kombiniert. Diese Signalkombination wird dem Lageregler als Positions-Istwert zur Verfügung gestellt. Dadurch wird eine deutliche Steigerung der möglichen Lagereglerverstärkung (k<sub>v</sub>-Faktor) erreicht. Die Filtertrennfreguenz wird achsspezifisch über Maschinenparameter eingestellt. Ein Einsatz des CPF ist nur in sogenannten Zwei-Geber-Systemen an Antrieben mit Drehzahl- und Lagemesssystem möglich.

# Schnelles Konturfräsen

**Kurze Satzverarbeitungszeit** Zum schnellen Bearbeiten von Konturen bietet die TNC 620 folgende wichtige Funktionen:

> Die Satzverarbeitungszeit der MCs ist kleiner als 1,5 ms. Das bedeutet, dass die TNC 620 beim Abarbeiten langer Programme von der Festplatte selbst Konturen, die über Geradenstücke von 0,2 mm angenähert sind, mit einem Vorschub von mehr als 8 m/min fräst.

![](_page_29_Figure_3.jpeg)

- **Look Ahead** Zur Vorschubanpassung nimmt die TNC 620 eine Vorausberechnung der Geometrie vor (max. 5000 Sätze). Damit werden Richtungsänderungen rechtzeitig erkannt und die beteiligten NC-Achsen folgerichtig gebremst oder beschleunigt.
- **Ruck** Die Ableitung der Beschleunigung wird als Ruck bezeichnet. Bei linearer Beschleunigungsänderung ergibt sich ein Sprung im Ruck. Derartige Bewegungsabläufe können die Maschine zu Schwingungen anregen.
- **Ruckbegrenzung** Um Schwingungen zu verhindern, wird der Ruck begrenzt und so eine optimale Bewegungsführung erreicht.
- **Geglätteter Ruck** Über Lagesollwert-Filter wird der Ruck geglättet. Somit fräst die TNC 620 glatte Oberflächen bei größtmöglichem Vorschub und hält die Kontur trotzdem maßhaltig. Die erlaubte Toleranz programmiert der Anwender über einen Zyklus. Für die HSC-Bearbeitung unterdrücken spezielle Filter (HSC-Filter) gezielt maschinenspezifische Eigenschwingungen. Die gewünschte Genauigkeit wird bei höchster Oberflächengüte erzielt.

![](_page_29_Figure_10.jpeg)

![](_page_29_Picture_14.jpeg)

**ADP – Advanced Dynamic Prediction**

Die Funktion ADP (Advanced Dynamic Prediction) erweitert die Vorausberechnung des zulässigen maximalen Vorschubprofiles und ermöglicht so eine optimierte Bewegungsführung für saubere Oberflächen und perfekte Konturen. Seine Stärken zeigt ADP unter anderem beim bidirektionalen Schlichtfräsen durch ein symmetrisches Vorschubverhalten auf der Vor- und Rückwärtsbahn und durch besonders gleichmäßige Vorschubverläufe bei nebeneinander liegenden Fräserbahnen. Auf CAM-Systemen erzeugte NC-Programme beeinflussen durch unterschiedliche Faktoren wie z.B. kurze treppenartige Stufen, grobe Sehnentoleranzen und stark gerundete Endpunktkoordinaten den Bearbeitungsprozess negativ. Durch die verbesserte Reaktion auf solche Einflussgrößen und durch das exakte Einhalten der dynamischen Kenngrößen der Maschine verbessert ADP nicht nur die Oberflächengüte des Werkstücks, sondern optimiert auch die Bearbeitungszeit.

![](_page_29_Picture_15.jpeg)

*Oberes Bild:* Frästeil mit ADP *Unteres Bild:* Frästeil ohne ADP

**ACC – Active Chatter Control (Software-Option 145)**

Bei der Schwerzerspanung – Schruppbearbeitung mit hoher Schnittleistung – treten große Fräskräfte auf. Abhängig von der Drehzahl des Werkzeugs, sowie von den in der Werkzeugmaschine vorhandenen Resonanzen und dem Spanvolumen (Schnittleistung beim Fräsen) kann es dabei zu sogenanntem "Rattern" kommen. Dieses Rattern stellt für die Maschine eine hohe Beanspruchung dar. Auf der Werkstückoberfläche führt dieses Rattern zu unschönen Marken. Auch das Werkzeug nutzt sich durch das Rattern stark und ungleichmäßig ab, im Extremfall kann es sogar zum Werkzeugbruch kommen. Zu Reduzierung der Ratterneigung einer Maschine bietet HEIDENHAIN nun mit ACC (Active Chatter Control) eine wirkungsvolle Option. Im Bereich der Schwerzerspanung wirkt sich der Einsatz dieser Option besonders positiv aus. Mit ACC erzielen Sie eine wesentlich bessere Schnittleistung – abhängig vom Maschinentyp erhöht sich das Zerspanvolumen um 25% und mehr. Gleichzeitig reduzieren Sie die Belastung für die Maschine und erhöhen die Standzeit des Werkzeugs.

![](_page_29_Picture_17.jpeg)

*Oberes Bild:* Frästeil mit ACC *Unteres Bild* Frästeil ohne ACC

#### **OCM – Optimized Contour Milling (Software-Option 167)**

Mit OCM (Optimized Contour Milling) bearbeiten Sie beliebig geformte Taschen und Inseln werkzeugschonend mit dem hocheffizienten Wirbelfräsverfahren. Sie programmieren die Konturen in gewohnter Weise direkt im Klartext oder besonders komfortabel über den CAD-Import. Die Steuerung berechnet dann die komplexen Bewegungen für das Wirbelfräsen automatisch.

- 
- 
- 
- 
- 
- Vorteile von OCM gegenüber herkömmlicher Bearbeitung:<br>
 Reduzierte thermische Belastung des Werkzeugs<br>
 Bessere Spanabfuhr<br>
 Gleichmäßige Eingriffsbedingungen<br>
 Höhere Schnittparameter möglich<br>
 Höheres Zeitspanvolume
- **Schnittwerten**

![](_page_30_Figure_11.jpeg)

# Dynamic Precision

**Übersicht** Unter dem Oberbegriff Dynamic Precision fasst HEIDENHAIN Lösungen für die Fräsbearbeitung zusammen, welche die dynamische Genauigkeit einer Werkzeugmaschine erheblich verbessern. Die dynamische Genauigkeit von Werkzeugmaschinen zeigt sich in Abweichungen am TCP (Tool Center Point) des Werkzeugs, die abhängig von Bewegungsgrößen, wie z.B. Geschwindigkeit und Beschleunigung (auch Ruck) sind und unter anderem aus Schwingungen von Maschinenkomponenten resultieren. Alle Abweichungen zusammen sind mit verantwortlich für Maßfehler und Fehler auf der Oberfläche von Werkstücken. Sie haben somit entscheidenden Einfluss auf die Qualität und im Fall von qualitätsbedingten Ausschussteilen auch auf die Produktivität.

> Die Funktionen der Software-Option Machine Vibration Control (MVC) und die Funktionserweiterung der Software-Option Motion Adaptive Control (MAC) markieren die 2. Generation von Dynamic Precision.

Da Werkzeugmaschinen aus konstruktiven und wirtschaftlichen Gründen nicht beliebig steif aufgebaut werden können, lassen sich Nachgiebigkeiten, Schwingungen etc. innerhalb der Maschinenkonstruktion nur schwer vermeiden. Dynamic Precision wirkt ihnen mit intelligenter Regelungstechnologie entgegen und hilft die Qualität und Dynamik einer Werkzeugmaschine weiter zu verbessern. Das spart Zeit und Kosten in der Fertigung.

Die unter Dynamic Precision Generation 2 zusammengefassten Software-Optionen kann der Maschinenhersteller sowohl einzeln als auch in Kombination einsetzen:

- **CTC** Kompensation beschleunigungsabhängiger Positionsabweichungen am Tool Center Point, dadurch höhere Genauigkeit in Beschleunigungsphasen
- **MVC** Dämpfung von Maschinenschwingungen zur Verbesserung der Werkstückoberflächen durch die Funktionen – AVD (Active Vibration Damping)
- FSC (Frequency Shaping Control)
- 
- hohe Genauigkeit unabhängig von Beladung und Alterung
- **MAC**  Bewegungsabhängige Anpassung von Regelparametern

• **PAC** – Positionsabhängige Anpassung von Regelparametern • **LAC** – Lastabhängige Anpassung von Regelparametern, dadurch

# dynamic

precision

**LAC – Load Adaptive Control (Software-Option 143)**

Mit LAC (Software-Option 143) können Sie Reglerparameter dynamisch abhängig von der Beladung oder der Reibung anpassen.

Bei Maschinen mit Rundtisch kann deren dynamisches Verhalten in Abhängigkeit der Massenträgheit des aufgespannten Werkstücks variieren. Mit der Software-Option LAC (Load Adaptive Control) ist die Steuerung in der Lage, die aktuelle Massenträgheit des Werkstücks und die aktuellen Reibkräfte automatisch zu ermitteln.

Um das geänderte Regelverhalten bei unterschiedlicher Beladung zu optimieren, können verschiedene Reglerparameter (z. B. Reglerverstärkungen, Vorsteuerungen bezüglich der Beschleunigung, des Haltemoments, der Haftreibung und der Reibung bei hoher Drehzahl) adaptiv an die gerade aktive Beladung angepasst werden.

#### **MAC – Motion Adaptive Control (Software-Option 144)**

Zusätzlich zur beladungsabhängigen Änderung von Maschinenparametern durch die Software-Option LAC bietet die Software-Option MAC (Motion Adaptive Control) die Möglichkeit, Maschinenparameter in Abhängigkeit von anderen Eingangsgrößen wie Geschwindigkeit, Schleppfehler oder Beschleunigung eines Antriebs zu ändern. Durch diese bewegungsabhängige Anpassung der Regelparameter kann bei Antrieben, deren Stabilität sich durch die unterschiedlichen Verfahrgeschwindigkeiten ändert, z. B. eine geschwindigkeitsabhängige Anpassung des  $k_V$ -Faktors realisiert werden.

Mit der Generation 2 von Dynamic Precision wurde die Software-Option MAC durch die adaptive Getriebefehlerkompensation erweitert. Oberflächenprobleme sind oft nicht auf Schwingungsprobleme der Maschine zurückzuführen, sondern entstehen durch Übertragungsfehler in den mechanischen Komponenten der Vorschubantriebe. Häufig sind Getriebe im Antriebsstrang der Werkzeugmaschine die Ursache für unerwünschte Schattierungen auf der Werkstückoberfläche (z.B. Ritzel-Zahnstange). Vor allem im Werkzeug- und Formenbau entstehen dadurch zeit- und kostenintensive Nacharbeiten. Durch die adaptive Getriebefehlerkompensation werden diese periodischen Störungen minimiert.

**CTC – Cross Talk Compensation (Software-Option 141)**

Mit CTC (Software-Option 141) ist die Kompensation von dynamischen Positionsabweichungen, die durch Beschleunigungskräfte entstehen können, möglich.

Zur Steigerung der Produktivität werden bei modernen Werkzeugmaschinen immer höhere Vorschubgeschwindigkeiten und Beschleunigungen gefordert, die bei gleichzeitiger Einhaltung höchster Oberflächenqualität und Genauigkeit ganz spezielle Anforderungen an die Bewegungsführung der Steuerung stellen.

Durch hochdynamische Beschleunigungsvorgänge werden Kräfte in die Struktur einer Werkzeugmaschine eingeleitet, die Teile der Maschine verformen können und somit zu Abweichungen am Tool Center Point (TCP) führen. Neben einer Deformation in Achsrichtung kann die dynamische Beschleunigung einer Achse aufgrund mechanischer Achsverkoppelungen auch zu einer Deformation von Achsen quer zur Beschleunigungsrichtung führen. Die daraus resultierenden Positionsabweichungen in Richtung der beschleunigten Achse sowie in Richtung der Querachsen sind dabei am TCP proportional zur Größe der Beschleunigung.

Sind die dynamischen Positionsabweichungen in Abhängigkeit der Achsbeschleunigung bekannt, können diese beschleunigungsabhängigen Fehler mit der Software-Option CTC (Cross Talk Compensation) kompensiert werden, um negative Auswirkungen auf die Oberflächengüte und Genauigkeit des Werkstücks zu vermeiden. Häufig sind die sich ergebenden Abweichungen am TCP nicht nur von der Beschleunigung, sondern auch von der Stellung der Achsen im Arbeitsraum abhängig. Dies kann CTC ebenfalls berücksichtigen.

![](_page_31_Figure_8.jpeg)

![](_page_31_Picture_9.jpeg)

#### **MVC – Machine Vibration Control (Software-Option 146)** Die hohe Dynamik moderner Werkzeugmaschinen führt beim Beschleunigen und Abbremsen der Vorschubantriebe zu Verformungen im Fundament, im Gestell und in den Antriebssträngen. Die Folge sind Vibrationen und Aufstellschwingungen, die die erreichbare Genauigkeit und Oberflächenqualität der Werkstücke reduzieren können. Mit der Software-Option 146 Machine Vibration Control (MVC) stehen zwei Funktionen zur Verfügung, um niederfrequente Schwingungen effektiv zu unterdrücken. Active Vibration Damping (AVD) Die Reglerfunktion Active Vibration Damping (AVD) erhöht die dynamische Steifigkeit und dämpft die besonders kritischen niederfrequenten Schwingungen. Gleichzeitig wird das Regelverhalten der betroffenen Achse optimiert, um auch bei hohen Vorschüben genaue Werkstücke mit hervorragender Oberflächengüte fertigen zu können. Frequency Shaping Control (FSC) Mit Hilfe der Funktion Frequency Shaping Control (FSC) wird die Anregung von niederfrequenten Schwingungen mittels einer spezifischen Vorsteuerung unterbunden. Dies kann zur Anhebung von dynamischen Grenzwerten (z.B. Ruck) genutzt und somit die Realisierung von kürzeren Bearbeitungszeiten ermöglicht werden. Durch die Kombination beider Funktionen (AVD und FSC) wird die Dynamik, Oberflächenqualität und Produktivität auf ein Maximum optimiert. **PAC – Position Adaptive Control (Software-Option 142)** Die Software-Option 142 PAC erlaubt eine dynamische, positionsabhängige Anpassung von Reglerparametern, abhängig von der Position des Werkzeugs im Raum. Bedingt durch die Kinematik einer Maschine ergibt sich je nach Stellung der Achsen im Arbeitsraum eine unterschiedliche Position der Achsschwerpunkte. Daraus resultiert ein variables dynamisches Verhalten der Maschine, das die Stabilität der Regelung in

Abhängigkeit der Achspositionen negativ beeinflussen kann.

![](_page_31_Picture_19.jpeg)

Zur Ausnutzung der vollen Maschinendynamik können mit der Software-Option PAC (Position Adaptive Control) Maschinenparameter positionsabhängig verändert werden. Damit kann definierten Stützstellen die jeweils optimale Regelkreisverstärkung zugeordnet werden. Zur weiteren Erhöhung der Regelkreisstabilität können zusätzlich positionsabhängige Filterparameter definiert werden.

# Überwachungsfunktionen

- 
- 
- 
- **Beschreibung** Während des Betriebs überwacht die Steuerung\*) unter anderem:<br>
 Amplitude der Messgerätsignale<br>
 Flankenabstand der Messgerätsignale<br>
 Absolutposition bei Messgeräten mit abstandscodierten Refe-<br>
 Flanke
	-
	-
	-
	-
	-
	-
	-
	-
	-
	-
	-
	-
	- Aktuelle Position (Schleppabstandsüberwachung)<br>• Tatsächlich verfahrener Weg (Bewegungsüberwachung)<br>• Tatsächlich verfahrener Weg (Bewegungsüberwachung)<br>• Positionsabweichung im Stillstand<br>• Crehzahl-Sollwert<br>• Prüfsumme
	-
	-
	-
	-

- 
- Bei EnDat 2.2-Messgeräten:<br>● CRC-Checksumme des Positionswertes<br>● EnDat-Alarm Error1→ EnDat-Status-Alarm Register (0xEE)<br>● EnDat-Alarm Error2<br>● Flankengeschwindigkeit von 5 µs<br>● Übertragung des absoluten Positionswertes i
- 
- 
- 

Bei gefährlichen Fehlern wird über den Ausgang "Steuerung ist betriebsbereit" eine Not-Halt-Meldung an die externe Elektronik übergeben und die Antriebe zum Stillstand gebracht. Die korrekte Einbindung der TNC 620 in den Not-Halt-Kreis der Maschine wird beim Einschalten der Steuerung überprüft. Im Fehlerfall zeigt die Steuerung eine Klartext-Meldung an.

![](_page_32_Picture_46.jpeg)

Maständige Kinematik-Konfigurationen<br>• Transfer der Konfigurationsdateien zwischen Steuerung und PC<br>• Beschreibung von Werkzeugträger-Kinematiken

![](_page_32_Figure_49.jpeg)

![](_page_32_Picture_50.jpeg)

**Kontextsensitive Hilfe**

Dem Anwender steht über die HELP-Taste bzw. ERR-Taste eine kontextsensitive Hilfe zur Verfügung. D.h. die Steuerung zeigt zu einer Fehlermeldung die Fehlerursache und Möglichkeiten zur Fehlerbeseitigung an. Der Maschinenhersteller kann diese Anwenderunterstützung auch für PLC-Fehlermeldungen realisieren.

**CAD Model Optimizer (Software-Option 152)** Die Software-Option CAD Model Optimizer gibt dem Anwender die Möglichkeit 3D-Modelle zu vereinfachen und zu heilen. Der Anwender lädt im CAD-Viewer das Ausgangsmodell. Die Funktion 3D-Gitternetz vereinfacht das Modell und behebt selbständig Fehler, z. B. kleine Löcher im Volumenmodell oder Selbstverschneidungen der Fläche. Das Ergebnis ist eine valide STL-Datei, die für verschiedene Steuerungsfunktionen eingesetzt werden kann.

**KinematicsDesign (Zubehör)**

KinematicsDesign ist eine PC-Software zur Erstellung von flexiblen<br>Maschinenkinematiken Sie unterstützt:

- 
- 
- 

Wird KinematicsDesign mit der Steuerung online verbunden (Betrieb auch mit der Programmierplatz-Software möglich), so können Maschinenbewegungen beim Verfahren der Achsen mit simuliert werden.

Die Visualisierungsmöglichkeiten reichen von der reinen Darstellung der Transformationskette und einem Drahtmodell bis hin zum kompletten Maschinenmodell.

**Component Monitoring (Software-Option 155)**

Überlastung von Maschinenkomponenten ist häufig die Ursache von teuren Maschinenschäden und ungeplanten Produktionsausfällen. Die Komponentenüberwachung informiert den Anwender über die aktuelle Belastung der Spindellager und reagiert bei Überschreitung vorgegebener Grenzwerte (z. B. durch NC-Stopp). Mit der MONITORING HEATMAP-Funktion können Sie aus dem NC-Programm heraus die mitlaufende Abtragssimulation mit dem Zustand einer Überwachungsaufgabe einfärben. So kann man auf dem Werkstück erkennen, wo eine Komponente stark belastet wurde.

Über den Lebenszyklus verschleißen die belasteten Komponenten einer Maschine (z. B. Führung, Kugelgewindetrieb, etc.) und die Güte der Achsbewegung verschlechtert sich. Dies hat Einfluss auf die Fertigungsqualität. Mit Component Monitoring (Software-Option 155) und einem Zyklus ist die Steuerung in der Lage, den aktuellen Maschinenstatus zu messen. Somit können Veränderungen zum Auslieferungszustand aufgrund von Alterung und Verschleiß gemessen werden. Der Maschinenhersteller kann die Daten auslesen, beurteilen und durch eine vorausschauende Wartung reagieren. Somit können ungeplante Maschinenstillstände vermieden werden.

# Fehlerkompensation

![](_page_33_Picture_227.jpeg)

**Nichtlineare Fehler**  Die TNC 620 kann den Spindelsteigungsfehler und den Durchhang gleichzeitig kompensieren. Die Korrekturwerte werden in einer Tabelle gespeichert. Zudem ermöglicht die nichtlineare Achsfehlerkompensation die Kompensation einer positionsabhängigen Lose.

![](_page_33_Figure_3.jpeg)

- **Lose** Bei Längenmessung mittels Spindel und Drehgeber kann bei Richtungsänderung das Spiel zwischen Tischbewegung und Bewegung des Drehgebers kompensiert werden. Die Lose befindet sich außerhalb der Regelstrecke.
- **Umkehrspiel** Das Umkehrspiel zwischen Tischbewegung und Motorbewegung wird auch bei direkter Längenmessung kompensiert. Das Umkehrspiel befindet sich dabei innerhalb der Regelstrecke.
- **Umkehrspitzen** Bei Kreisbewegungen treten an den Quadrantenübergängen, bedingt durch mechanische Einflüsse, Umkehrspitzen auf. Die TNC 620 kann diese Umkehrspitzen kompensieren.
- **Haftreibung** Bei großer Haftreibung wird die Achse bei sehr langsamer Bewegung immer wieder losgerissen und stoppt wieder. Dabei spricht man auch vom Stick-Slip-Verhalten. Die TNC 620 kann dieses störende Verhalten kompensieren.
- **Gleitreibung** Der Drehzahlregler der TNC 620 kompensiert die Gleitreibung.
- **Wärmeausdehnung** Zur Kompensation der Wärmeausdehnung muss das Ausdehnungsverhalten der Maschine bekannt sein.

Die Temperaturerfassung erfolgt über Temperaturmesswiderstände, die an den Analogeingängen der TNC 620 angeschlossen werden. Die PLC wertet die Temperaturinformationen aus und übergibt einen Kompensationsbetrag an die NC.

![](_page_33_Figure_19.jpeg)

![](_page_33_Picture_20.jpeg)

**KinematicsOpt (Software-Option 48)**

Mit der Funktion KinematicsOpt können Maschinenhersteller oder Anwender die Genauigkeit von Rund- oder Schwenkachsen überprüfen und evtl. vorhandene Verschiebungen des Drehzentrums dieser Achsen kompensieren. Die Abweichungen werden in die Kinematikbeschreibung automatisch übertragen und können so in der Kinematik verrechnet werden.

Zur Vermessung der Drehachsen befestigen Sie eine Kalibrierkugel (z.B. KKH 100 oder KKH 250 von HEIDENHAIN) an einer beliebigen Stelle auf dem Maschinentisch. In einem speziellen Zyklus tastet ein HEIDENHAIN-Tastsystem diese Kalibrierkugel ab und vermisst dabei vollautomatisch die an der Maschine vorhandenen Drehachsen. Zuvor definieren Sie die Feinheit der Messung und legen für jede Drehachse separat den Bereich fest, den Sie vermessen wollen. Die Messung ist unabhängig davon, ob es sich bei der Drehachse um einen Rund- oder Schwenktisch oder um einen Schwenkkopf handelt.

**(Zubehör)**

**Kalibrierkugel** Zum Vermessen der Drehachsen mit KinematicsOpt bietet HEIDENHAIN Kalibrierkugeln als Zubehör an:

> **KKH 80** Höhe 80 mm **ID 655475-03**<br> **KKH 250** Höhe 250 mm **ID 655475-01 Köhe 250 mm**

# Inbetriebnahme- und Diagnosehilfen

![](_page_34_Picture_403.jpeg)

- digitaler Regelkreise.
- der Regelkreise
- verser Vorsteuerungen
- $ingsvorsteuerung$

![](_page_34_Picture_404.jpeg)

- il der TNC 620 und wird über unterstützt die Inbetriebnahme<br>skomponenten durch: en Variablen für Achsen und
- ablen (wenn eine CC vorhanden
	-
- rdware-Signalen<br>idos<br>ernen Debug-Ausgaben
- **exage**<br> **PC.** Software Dateien auf PC. Mit TNCscope können bis zu 32 Kanäle gleichzeitig aufgezeichnet
- en im TNCscope-Datenformat
- **A** Steuerung die Zustände bzw. Merker und -Doppelwörter an.
- **Zustände der Merker, Wörter,** Eimer angezeigt. Die Zustände ert werden.
- der Zeile der aktuelle Inhalt des xadezimal- oder Dezimal-Code Anweisungsliste sind gekenn-
- em Logbuch alle Fehlermelaufgezeichnet. Mit den PC-**NCremo** können die Einträge

#### **RemoteAccess (Zubehör)** PC-Software zur Ferndiagnose, Fernüberwachung und Fernbedienung.

RemoteAccess ermöglicht einen schnellen und einfachen Fernzugriff auf HEIDENHAIN-Steuerungen, die sich im gleichen lokalen Netzwerk (Intranet) befinden.

RemoteAccess bietet folgende Funktionen:

- Anzeige der Steuerungsoberfläche am PC
- Bedienung der Steuerung direkt in der Live-Anzeige sowie über das integrierte Keyboard
- HEIDENHAIN PC-Tools werden automatisch integriert
- Erweiterung OEM-spezifischer Anwendungen möglich

![](_page_35_Picture_340.jpeg)

Secure Remote Access (SRA) Die optionale Erweiterung Secure Remote Access bietet die Möglichkeit eine verschlüsselte Verbindung mit einer HEIDEN-HAIN-Steuerung über das Internet aufzubauen. Diese Verbindung ist Ende-zu-Ende verschlüsselt. Sobald die SRA-Verbindung aufgebaut wurde, verhält sich RemoteAccess wie eine lokale Netzwerkverbindung. Die Verbindung kann neben HEIDENHAIN PC-Tools auch von jeder anderen PC-Anwendung genutzt werden.

Mögliche Anwendungsfälle einer Verbindung mit SRA:

- Anwenderunterstützung
- Online-Schulungen
- Diagnose, Fernwartung und Online-Support
- Sichere Internetverbindung als Basis für weitere OEM-Dienstleistungen

Mit Hilfe des Programmpakets TNCtest und TestDesign können Abnahmetests für Werkzeugmaschinen mit HEIDENHAIN-Steuerungen geplant und durchgeführt werden. Mit TestDesign werden Abnahmetests geplant: mit TNCtest durchgeführt.

#### **Ausfuhrgenehmigung**

Die Erweiterung Secure Remote Access ist gemäß Anhang I der EU-Dual-Use-Verordnung ausfuhrgenehmigungspflichtig. Für den Betrieb dieser Anwendung außerhalb der EU oder mit Partnern außerhalb der EU ist eine gültige Ausfuhrgenehmigung zwingend erforderlich.

#### **Lizenzmodell**

Die Erweiterung wird als Software-Abonnement mit einer Laufzeit von zwei Jahren angeboten. Die Laufzeit verlängert sich automatisch um 12 Monate, sofern der Vertrag nicht spätestens 3 Monate vor Ablauf gekündigt wird. Die Lizenz ist an einen HEIDENHAIN-Portal-Account gebunden.

#### **Lieferumfang**

Zur Freischaltung der Erweiterung Secure Remote Access wird ein Lizenzschlüssel geliefert. Der Lizenzschlüssel wird bei der Aktivierung im HEIDENHAIN-Portal dem angemeldeten Anwender zugewiesen.

**Secure Remote Access (SRA)** Software-Abonnement (Laufzeit: 2 Jahre) ID 1356741-01

![](_page_35_Figure_21.jpeg)

![](_page_35_Figure_22.jpeg)

**Bus-Diagnose** In der Diagnose lassen sich in übersichtlicher Form die Struktur der angeschlossenen Bus-Systeme, sowie die Details der angeschlossenen Komponenten anzeigen.

**TNCtest** Abnahmetests an Werkzeugmaschinen mit externer oder integrierter Funktionaler Sicherheit FS müssen reproduzierbar und nachweisbar geführt werden.

> Die TNCtest-Programme sind dafür ausgelegt, dass diese beim Abnahmetest unterstützen, die benötigten Informationen bereitstellen, Konfigurationen automatisch vornehmen und Daten mit TNCscope aufzeichnen und teilautomatisiert auswerten. Ein Tester muss manuell bewerten, ob ein Testfall bestanden oder fehlerhaft ist.

**TNCanalyzer** Die HEIDENHAIN-Anwendung TNCanalyzer ermöglicht eine einfache und intuitive Auswertung von Service- und Log-Dateien:

- Laden von Service- und Log-Dateien
- Analyse zeitlicher Abläufe und statischer Zustände
- Filter und Suchfunktionen
- Daten exportieren (HELogger, CSV- und JSON-Format)
- Definition anwendungsspezifischer Analyseprofile
- Vorkonfigurierte Analyseprofile
- Grafische Anzeige von Signalen über TNCscope
- Interaktion mit anderen Tools, welche für die Anzeige spezieller Teile der Service-Datei bestimmt sind

# Integrierte PLC

![](_page_36_Picture_332.jpeg)

and the state of the con-

the contract of the contract of the

## vährend des Betriebs in

diagramme kann die

|                                                                                | Programmlauf Einzelsatz             |                   | Maschinen-Par. E |                                  |      |                         |
|--------------------------------------------------------------------------------|-------------------------------------|-------------------|------------------|----------------------------------|------|-------------------------|
|                                                                                | TNC: 1nc actor/demo/EXTRUDER.tk     |                   |                  |                                  |      |                         |
| <b>+EXTRUDER.n</b>                                                             |                                     |                   |                  |                                  |      |                         |
|                                                                                | 19 TOOL CALL 12 Z S500              |                   |                  |                                  |      |                         |
| L Z+100 RO F9998 M3<br>20                                                      |                                     |                   |                  |                                  |      |                         |
| 21 CC X+50 Y+50                                                                |                                     |                   |                  |                                  |      |                         |
| 22 L X-20 Y+50 RO F9998                                                        |                                     |                   |                  |                                  |      |                         |
| 23 L X+0 Y+50 RL F9998 M3                                                      |                                     |                   |                  |                                  |      |                         |
| 24 L Z+0 F200                                                                  |                                     |                   |                  |                                  |      |                         |
| 25 CP IPA-1800 Z-35 DR- F200                                                   |                                     |                   |                  |                                  |      |                         |
| 26 CP DR-                                                                      |                                     |                   |                  |                                  |      |                         |
|                                                                                | 27 L Z+10 RO F9998 M66              |                   |                  |                                  |      |                         |
|                                                                                |                                     | 0% X[Nm] P12 - T5 |                  |                                  |      |                         |
| 0% Y[Nm] 14:57<br>$-20.000B$<br>$+0.000$<br>3Q)<br>×.<br>$+50.000$<br>$+0.000$ |                                     |                   |                  |                                  |      |                         |
|                                                                                |                                     |                   |                  |                                  |      | B<br>5100%              |
|                                                                                |                                     |                   |                  |                                  |      | <b>City</b><br>EDW      |
|                                                                                |                                     |                   |                  |                                  |      |                         |
| $+100.000$                                                                     |                                     |                   |                  |                                  |      | $rac{1}{2}$<br>M.       |
|                                                                                | Modus : 50LL                        | <b>ike</b>        | $T-1.2$          | <b>B</b> 5,500                   |      | <b>GUS</b>              |
|                                                                                | <b>B</b> damages                    | <b>OVE SEEN</b>   | $M = 6.78$       |                                  |      | EDN                     |
|                                                                                |                                     |                   |                  |                                  |      |                         |
| POSTERIN<br><b>ANTISTER</b>                                                    | <b>HANTITELE</b><br><b>TTUINGTY</b> | ÷                 |                  | <b>PARAMETER</b><br><b>LISTE</b> | IMFO | DITTINGS<br><b>WITH</b> |

Kleines PLC-Fenster

![](_page_36_Picture_9.jpeg)

uelldateien r Dokumentationsdatei

uerung

![](_page_37_Picture_329.jpeg)

Mit der Software-Option Python OEM Process steht dem Maschinenhersteller ein leistungsfähiges Werkzeug zur Verfügung, um eine objektorientierte Programmierhochsprache innerhalb der Steuerung (PLC) nutzen zu können. Python ist eine leicht zu erlernende Skriptsprache, die über alle notwendigen Hochsprachenelemente verfügt.

Python OEM Process kann universell für Maschinenfunktionen, komplexe Berechnungen und für die Anzeige spezieller Benutzeroberflächen eingesetzt werden. Besonders anwender- oder maschinenspezifische Lösungen können somit effizient umgesetzt werden. Unabhängig davon, ob Sie spezielle Algorithmen für Sonderfunktionen oder separate Lösungen z.B. Oberfläche für eine Maschinen-Wartungssoftware erstellen wollen – es stehen Ihnen viele vorhandene Bibliotheken auf Basis von Python und GTK zur Verfügung.

![](_page_37_Picture_330.jpeg)

- 
- 
- 
- 
- 
- 
- 
- 

Die Einbindung Ihrer erstellten Anwendungen können Sie über die PLC entweder in den bisher bekannten PLC-Fenstern vornehmen, oder Sie können auch eigene freie Fenster bis zur Größe des Steuerungsbildschirms zur Anzeige bringen.

Einfache Python-Skripte können auch ohne Freischaltung der Software-Option Python OEM Process (Software-Option 46) ausgeführt werden. Als reservierbarer Speicherbereich stehen dafür 10 MB zur Verfügung. Weitere Informationen dazu finden Sie im Technischen Handbuch *Python in HEIDENHAIN-Steuerungen* .

zur Anpassung der s steht über das vesentlichen Funki abgedeckt:

# Maschinenanpassung

![](_page_38_Picture_320.jpeg)

**Tastsystemkonfiguration (Software-Option 17)**

Über die Tastsystemtabelle können alle Tastsystemdaten komfortabel konfiguriert werden. Alle HEIDENHAIN-Tastsysteme sind bereits vorkonfiguriert und können über ein Drop-Down Menü ausgewählt werden.

![](_page_38_Picture_4.jpeg)

**Palettenverwaltung** Palettenzuführungen können über PLC-Achsen gesteuert werden. Die Reihenfolge, sowie Palettenbezugspunkte und Werkstückbezugspunkte definiert der Anwender in den Palettentabellen. Die Palettentabellen sind frei konfigurierbar, es können also beliebige Informationen in den Tabellen abgelegt und über die PLC abgerufen werden. Die Palettentabellen können werkstück- oder werkzeugorientiert abgearbeitet werden.

**D** 354770-xx ID 624775-xx

mit PCs, Netz-

die TNC 620 mit Anschluss an das E-T (Twisted Pair

and der Netzaus-

Protokollen über-

e Anzahl der ichenparität ist ein-

die Daten sicherung CC) verwendet. cherheit erreicht.

m Anschluss von sw. An den MCs avon wird zur r Verschmutzung im integrierten nittstellen dürfen

![](_page_38_Picture_6.jpeg)

![](_page_38_Picture_321.jpeg)

![](_page_38_Picture_8.jpeg)

**Irchgängig digitales Auf**tigung. Darüber hinaus

## connected

# **I** machining

echnereinheiten über . Die Anzeige erfolgt dem Remote Desktop aus auf wichtige Anwentionen und das Auftrags-

## ID 894423-xx

Anforderungen des Maschisich besonders die Entetriebssystemen als fleicklung.

große Auswahl von fer-Titteln der Entwicklungs-Zeit PC-Applikationen zen vermitteln, beispiels-

unden per SMS Probleme s melden -Software, welche die fügbarkeit entscheidend

Fertigungssystemen

![](_page_39_Figure_19.jpeg)

# Connected Machining

![](_page_39_Figure_20.jpeg)

![](_page_39_Picture_338.jpeg)

• Informationsaustausch mit Auftragsmanagement-Software

Die Software-Schnittstelle HEIDENHAIN DNC stellt hierfür eine geeignete Kommunikationsplattform zur Verfügung. Sie liefert alle für diese Abläufe notwendigen Daten und Einflussmöglichkeiten. Eine externe PC-Anwendung kann somit Daten aus der Steuerung auswerten und im Bedarfsfall Einfluss auf den Fertigungsprozess nehmen.

**RemoTools SDK (Zubehör)**

Um HEIDENHAIN DNC effektiv zu nutzen, bietet HEIDENHAIN das Entwicklungspaket RemoTools SDK an. Es enthält die COM-Komponente und das ActiveX-Control zur Integration der DNC-Funktionen in Entwicklungsumgebungen.

## **RemoTools SDK** ID 340442-xx

Weitere Informationen finden Sie im Prospekt *HEIDENHAIN DNC*.

**OPC UA NC Server (Software-Option 56-61)**

werden.

mponenten und reiräume und das Technische

aluss folgende

 $\diamond$ törfestigkeit am

cherheit und

ine bzw. Kom-

P54 (Staub- und

nenten müssen eingebaut sserschutz) erfüllt. Alle Kompo-**IEIDENHAIN**se IP54 erfüllen.

Sie die Vordbuchs ein-

0-3 und sind für

ktive Einkopp<mark>-</mark><br>;en, z.B. durch:

nd Signallei-

(In metallischen wand zur Ent-

tallgehäuse

an verwenden rer Steuerung) nder verwenden

**Aufstell** 

# **Einbauhinweise** Abstände und Montage

![](_page_40_Picture_423.jpeg)

3000 m über NN.

# **Hauptabmessungen**

Hauptrechner

**MC 8410** mm<br>Tolerancing ISO 8015<br>ISO 2768 - m H<br>< 6 mm: ±0.2 mm 87.4+2 - <del>ko</del>lee<br>• Elseder <u>l</u>:A 28+2 400  $1 - 0.5$  $376 \pm 0.2$  $12±0.2$  $\sim$ 16.95±1  $M<sub>5</sub>$  $\overline{\bigoplus}$  $\Gamma$  $154 + 0.2$  $|50$ 西  $\circledR$  $\oslash$  10  $\varnothing$  5.5  $1.4$ [مِ 3  $376 \pm 0.2$ 4x M5  $47<sup>5</sup>$  $15x45^\circ$  $54 \pm 0.2$ ..<br>:==::==::==::=  $\neg \Box$  0.5  $\oslash$  $2.5$  $\bigoplus$  385.5+1 = Frontplattenausschnitt = Montagefläche = Freiraum für Luftzirkulation **MC 8420**

![](_page_41_Figure_4.jpeg)

#### **IPC 8420**

![](_page_42_Figure_1.jpeg)

## **IPC 306**

![](_page_42_Figure_3.jpeg)

![](_page_43_Figure_1.jpeg)

![](_page_43_Figure_2.jpeg)

# Bedienstation, Bildschirm und Tastatur

![](_page_43_Figure_3.jpeg)

![](_page_44_Figure_0.jpeg)

![](_page_44_Figure_4.jpeg)

400

 $376 \pm 0.2$ 

 $\begin{tabular}{|c|c|c|c|c|c|c|c|c|} \hline \textbf{CC} & \textbf{CC} & \text$ 

<u>┌╶╿╶╿╶╿╶╿╶╿╶╿╶╿╶╿╶╿╶╿╶╿╶╿╶╿╶</u><br>┌╾╖┶╓┶╓┶╥┷╥┷╫┷╫┷╫┷╫┷╫┷╫┷╫

359.5

 $376 \pm 0.2$ 

![](_page_44_Figure_1.jpeg)

⋐

 $\bigoplus$  384+1

#### **TE 735, TE 735 FS**

=::=::=::=::

 $\begin{tabular}{|c|c|} \hline \quad \quad & \quad \quad & \quad \quad \\ \hline \quad \quad & \quad \quad & \quad \quad \\ \hline \quad \quad & \quad \quad & \quad \quad \\ \hline \quad \quad & \quad \quad & \quad \quad \\ \hline \end{tabular}$ 

 $\circledcirc$ 

 $\circledcirc$ 

![](_page_44_Figure_5.jpeg)

![](_page_44_Figure_6.jpeg)

![](_page_44_Figure_7.jpeg)

#### **MB 720, MB 720 FS**

![](_page_45_Figure_1.jpeg)

#### **MB 721, MB 721 FS**

![](_page_45_Figure_3.jpeg)

## **PLB 6001, PLB 600x FS**

![](_page_46_Figure_2.jpeg)

# PLC-Ein- und Ausgänge

## **PL 6000 (PLB 62xx, PLB 61xx)**

![](_page_46_Figure_4.jpeg)

# Elektronische Handräder

### **HR 510, HR 510 FS**

![](_page_47_Figure_2.jpeg)

### **HR 520, HR 520 FS**

![](_page_47_Figure_4.jpeg)

#### **Halter für HR 520, HR 520 FS**

mm

\_\_\_\_\_\_\_

![](_page_47_Figure_6.jpeg)

## **HR 550 FS**

![](_page_47_Figure_8.jpeg)

## **HRA 551 FS**

![](_page_48_Figure_1.jpeg)

![](_page_48_Figure_7.jpeg)

## **HR 130, HR 180**

the contract of the con-

![](_page_48_Figure_3.jpeg)

![](_page_48_Figure_4.jpeg)

#### **HRA 180**

![](_page_49_Figure_1.jpeg)

## **Adapterkabel für Handräder (gerade)**

![](_page_49_Figure_3.jpeg)

Adapterkabel HR/HRA zu MC, Stecker gerade

## **Adapterkabel für Handräder (abgewinkelt)**

![](_page_50_Figure_2.jpeg)

Adapterkabel HR/HRA zu MC, Stecker abgewinkelt

# Schnittstellenzubehör

## **Spannungsregler für Messgeräte mit EnDat-Interface**

![](_page_50_Figure_5.jpeg)

## **USB-Verlängerungskabel mit Hubs**

![](_page_50_Figure_7.jpeg)

#### **Adapterstecker KTY**

 $mm$ ......<br>Tolerancing ISO 8015<br>ISO 2768:1989-mH  $\leq 6$  mm:  $\pm 0.2$  mm

![](_page_51_Figure_4.jpeg)

# **Allgemeine Informationen**

Dokumentation

**Technische**

**Technische Handbücher**

### **Dokumentation** (PDF-Format auf HESIS-Web including Filebase)<br>• TNC 620 • Umrichtersysteme der Antriebsgeneration • Funktionale Sicherheit FS • Funktionale Sicherheit FS Ergänzung zum • Python in HEIDENHAIN-Steuerungen • OPC UA NC Server • Motoren • Steuerungskomponenten **Benutzerdokumentation Benutzerhandbücher** *TNC 620:* • Klartextprogrammierung • Einrichten, NC-Programme testen und aba • Bearbeitungszyklen programmieren • Messzyklen für Werkstück und Werkzeug • DIN/ISO-Programmierung *Allgemein:*

- $\bullet$  TNCremo
- TNCremoPlus
- $\bullet$  PLCdesian
- $\bullet$  CycleDesign
- $\bullet$  IOconfig
- KinematicsDesign

![](_page_51_Picture_370.jpeg)

Ohne das Software-Schutzmodul (USB-Dongle) mierplatz-Software als Demo-Version (mit Ei geführt.

**Sonstige Dokumentation**

# **Prospekte**

- Tastsysteme
- Umrichtersysteme der Antriebsgeneration<br>• Motoren
- 
- RemoTools SDK virtualTNC
- Optionen und Zubehör für TNC-Steuerung

## **Broschüren**

• HR 550 FS • OPC UA NC Server

**Programmierplatz** Die Programmierplatz-Software, Treiber für modul (USB-Dongle) und die zugehörige Do Sie im Download-Bereich der HEIDENHAIN

> Für weiterführende Informationen setzten Sie sich bitte mit Ihrem Ansprechpartner bei HEIDENHAIN in Verbindung.

## **Prospekt**

• Programmierplatz für TNC-Steuerungen ID 825930-xx

#### **Sicherheitstechnische Kenngrößen**

Für jede Maschine ist eine Berechnung der Sicherheitskennzahlen (z. B. entsprechend EN ISO 13849-1) unter Berücksichtigung der verwendeten Baugruppen durchzuführen. Dazu stellt HEIDEN-HAIN entsprechende Dokumente mit Ausfallraten zur Verfügung.

Die Sicherheitskennwerte für die Antriebsgeneration Gen 3 mit externer und integrierter Funktionaler Sicherheit FS finden registrierte Kunden in der Filebase (HESIS including Filebase).

Nicht registrierte Kunden erhalten die Dokumente auf Anfrage bei ihrem HEIDENHAIN-Ansprechpartner. Ebenso sind Dokumente für ältere Umrichtersysteme nur auf Anfrage erhältlich.

Folgende Dokumente können über die Filebase heruntergeladen werden:

![](_page_52_Picture_8066.jpeg)

**Prinzipschaltplan** Weitere Informationen zu Prinzipschaltplänen erhalten Sie bei Ihrem HEIDENHAIN-Ansprechpartner.

# **Stichwortverzeichnis**

## **5**

## 5-Achs-Bearbeitung . . . . . .... . . . .... . . . .... . . . . . . . 52

## **A**

![](_page_52_Picture_8067.jpeg)

## **B**

Basismodule . . . . . .... . . . .... . . . .... . . . .... .... . . . . . 21 Batch Process Manager (BPM) . .... . . . . . . . 53 Benutzerverwaltung . . . . .... . . . .... . . . ... . ...... 50 Betriebssystem . . . . . . . .... . . . .... . . . .... . .... . . . . . 50 Bus-Diagnose . . . . . . . . . .... . . . .... . . . .... . . . . . . . .... 71

## **C**

CAD Model Optimizer . .... . . . .... . . . ... ....... 65 Clipstasten . . . . . . . . . . . .... . . . .... . . . .... . . . .... 34, 36 CMA-H 04-04-00 . . .... . . . .... . . . .... . . . .... . . . . . . 24 Component Monitoring . . . . .... . . . ....... . . . . . 65 ConfigDesign . . . . .... . . . .... . . . .... . . . .... .... . . . . . 68 Connected Machining . . . . .... . . . .... . .... . . . . . . 79 CPF – Crossover Position Filter . . . . . . . . . ... 57 CTC – Cross Talk Compensation .... . . . . . . 62

## **D**

Datenschnittstellen . . . . . .... . . . .... . . . .... . . . . . . . 77 Digitale Regelung..... . . . . . .... . . .... . . . . . . . ..... 56 Digitales Steuerungskonzept . . . . . ... ........ 45 DNC-Anwendungen .... . . . .... . . . .... . .... . . . . . 79 Double-Speed-Regelkreise .... . . . ............ 57 Drehachsen . . . . . . . . . .... . . . .... . . . .... . . .... . . . . . . . . 51 Dynamic Precision . . . .... . . . .... . . . .... . . . . . . . ... 61

![](_page_52_Picture_8068.jpeg)

## **E**

![](_page_52_Picture_8069.jpeg)

![](_page_52_Picture_8070.jpeg)

**F**

. . . 66 LAC - Load Adaptive Control................ 61 Lagegeregelte Hauptspindel................. 54

## Fehlerkompensation.........................

Feldbussysteme . . . . . . .... . . . .... . . . .... . . . . . . . ... 24

**G**

**H**

![](_page_52_Picture_8071.jpeg)

**I**

**K**

. .

```
Linearachsen
.
.
.
.
.
.
....
.
.
.
....
.
.
.
....
.
.
.
....
.
.
.
.
.
.
.
. 51
Lineare Fehler
.
.
.
.
....
.
.
.
....
.
.
.
....
.
.
.
.......
.
.
.
.
. 66
Logbuch
.
.
.
.
.
.
.
.
.
.
.
.
....
.
.
.
....
.
.
.
....
.
.
....
.
.
.
.
.
.
.
... 69
Look Ahead
.
.
.
.
.
.
.
.
.
....
.
.
.
....
.
.
.
....
.
.
.
...
.
....... 58
Lose
.
.
.
.
.
.
.
.
.
.
.
.
.
.
.
.
.
.
.
.
.
.
.
....
.
.
.
....
.
.
.
....
.
....
.
.
.
.
.
. 66
```
## **M**

![](_page_52_Picture_8072.jpeg)

## **N**

![](_page_52_Picture_8073.jpeg)

## **O**

![](_page_52_Picture_8074.jpeg)

## **P**

![](_page_52_Picture_8075.jpeg)

## **106**

# **Stichwortverzeichnis**

## **5**

![](_page_53_Picture_13118.jpeg)

# **A**

## **B**

![](_page_53_Picture_13119.jpeg)

## **C**

## 5-Achs-Bearbeitung . . . . . .... . . . .... . . . .... . . . . . . . 52 **G**

![](_page_53_Picture_13120.jpeg)

## **D**

![](_page_53_Picture_13121.jpeg)

## **E**

![](_page_53_Picture_13122.jpeg)

## **F**

Fehlerkompensation................................... 66

#### Feldbussysteme . . . . . . .... . . . .... . . . .... . . . . . . . ... 24

![](_page_53_Picture_13123.jpeg)

## **H**

![](_page_53_Picture_13124.jpeg)

**I**

![](_page_53_Picture_13125.jpeg)

## **K**

![](_page_53_Picture_13126.jpeg)

## **L**

![](_page_53_Picture_13127.jpeg)

![](_page_53_Picture_13128.jpeg)

## **M**

![](_page_53_Picture_13129.jpeg)

## **N**

![](_page_53_Picture_13130.jpeg)

## **O**

![](_page_53_Picture_13131.jpeg)

## **P**

![](_page_53_Picture_13132.jpeg)

## **R**

## **S**

![](_page_53_Picture_13133.jpeg)

![](_page_53_Picture_13134.jpeg)

## **T**

![](_page_53_Picture_13135.jpeg)

![](_page_53_Picture_13136.jpeg)

![](_page_53_Picture_13137.jpeg)

### Wärmeausdehnung .

**Z**

![](_page_54_Picture_0.jpeg)

![](_page_54_Picture_1.jpeg)

# **HEIDENHAIN**

**DR. JOHANNES HEIDENHAIN GmbH** Dr.-Johannes-Heidenhain-Straße 5 **83301 Traunreut, Germany** +49 8669 31-0 +49 8669 32-5061 info@heidenhain.de

895922-1D · 06/2024 · H · Printed in Germany

![](_page_54_Picture_6.jpeg)

**www.heidenhain.com HEIDENHAIN worldwide**